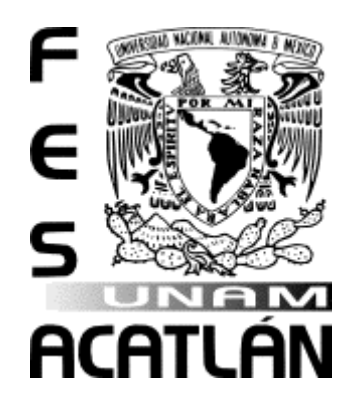

# **UNIVERSIDAD NACIONAL AUTÓNOMA DE MÉXICO**

# FACULTAD DE ESTUDIOS SUPERIORES ACATLÁN

SolarBeam 1.0: aplicación web para el dimensionamiento de un campo fotovoltaico interconectado a la red eléctrica en México.

### **TESINA**

## QUE PARA OBTENER EL TÍTULO DE

# LICENCIADO EN MATEMÁTICAS APLICADAS Y COMPUTACIÓN

### PRESENTA

Eleazar Nicolás Castro Pérez

Asesor: Jeanett López García

Fecha Mayo 2015

Santa Cruz Acatlán, Estado de México

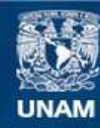

Universidad Nacional Autónoma de México

**UNAM – Dirección General de Bibliotecas Tesis Digitales Restricciones de uso**

### **DERECHOS RESERVADOS © PROHIBIDA SU REPRODUCCIÓN TOTAL O PARCIAL**

Todo el material contenido en esta tesis esta protegido por la Ley Federal del Derecho de Autor (LFDA) de los Estados Unidos Mexicanos (México).

**Biblioteca Central** 

Dirección General de Bibliotecas de la UNAM

El uso de imágenes, fragmentos de videos, y demás material que sea objeto de protección de los derechos de autor, será exclusivamente para fines educativos e informativos y deberá citar la fuente donde la obtuvo mencionando el autor o autores. Cualquier uso distinto como el lucro, reproducción, edición o modificación, será perseguido y sancionado por el respectivo titular de los Derechos de Autor.

# Índice

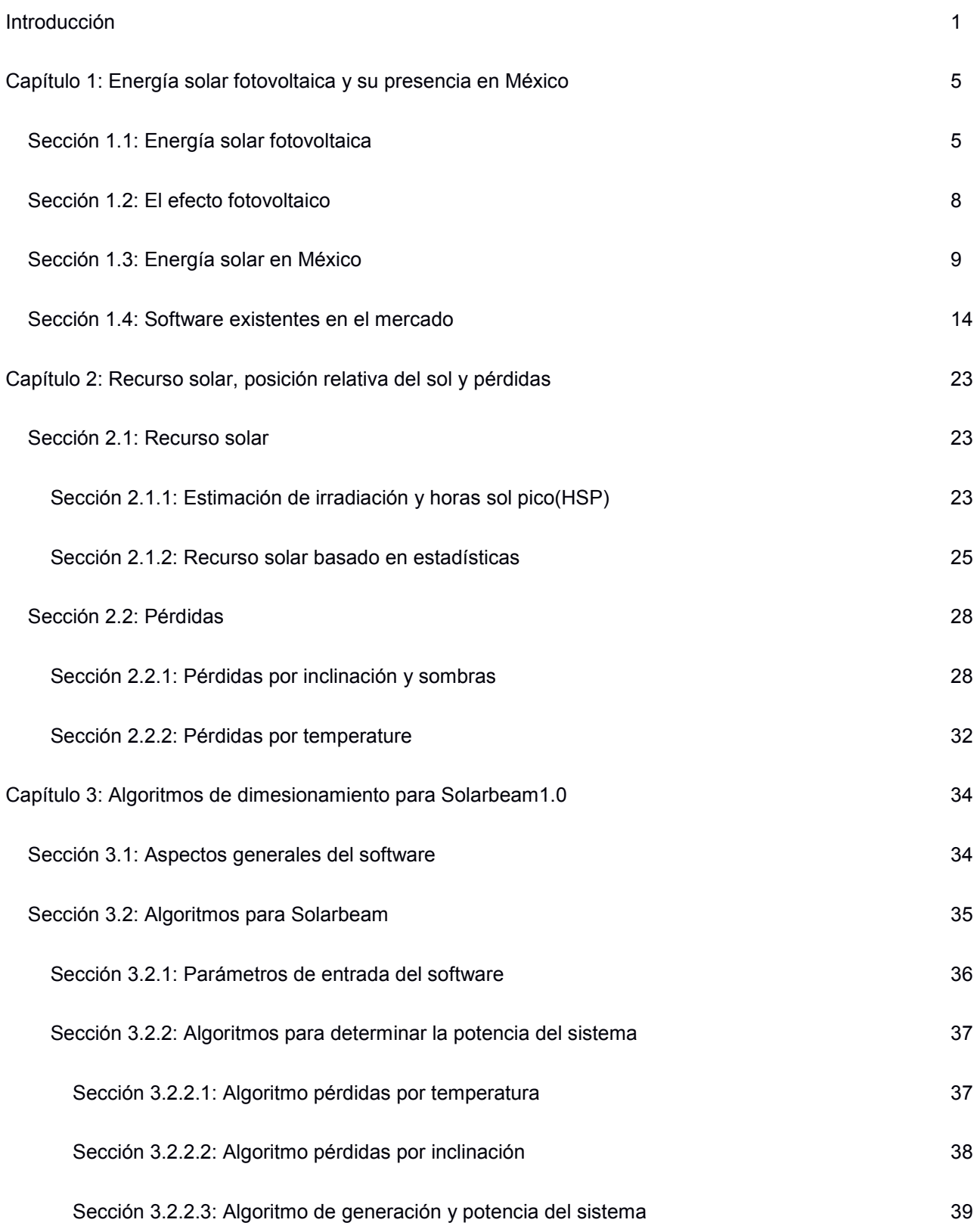

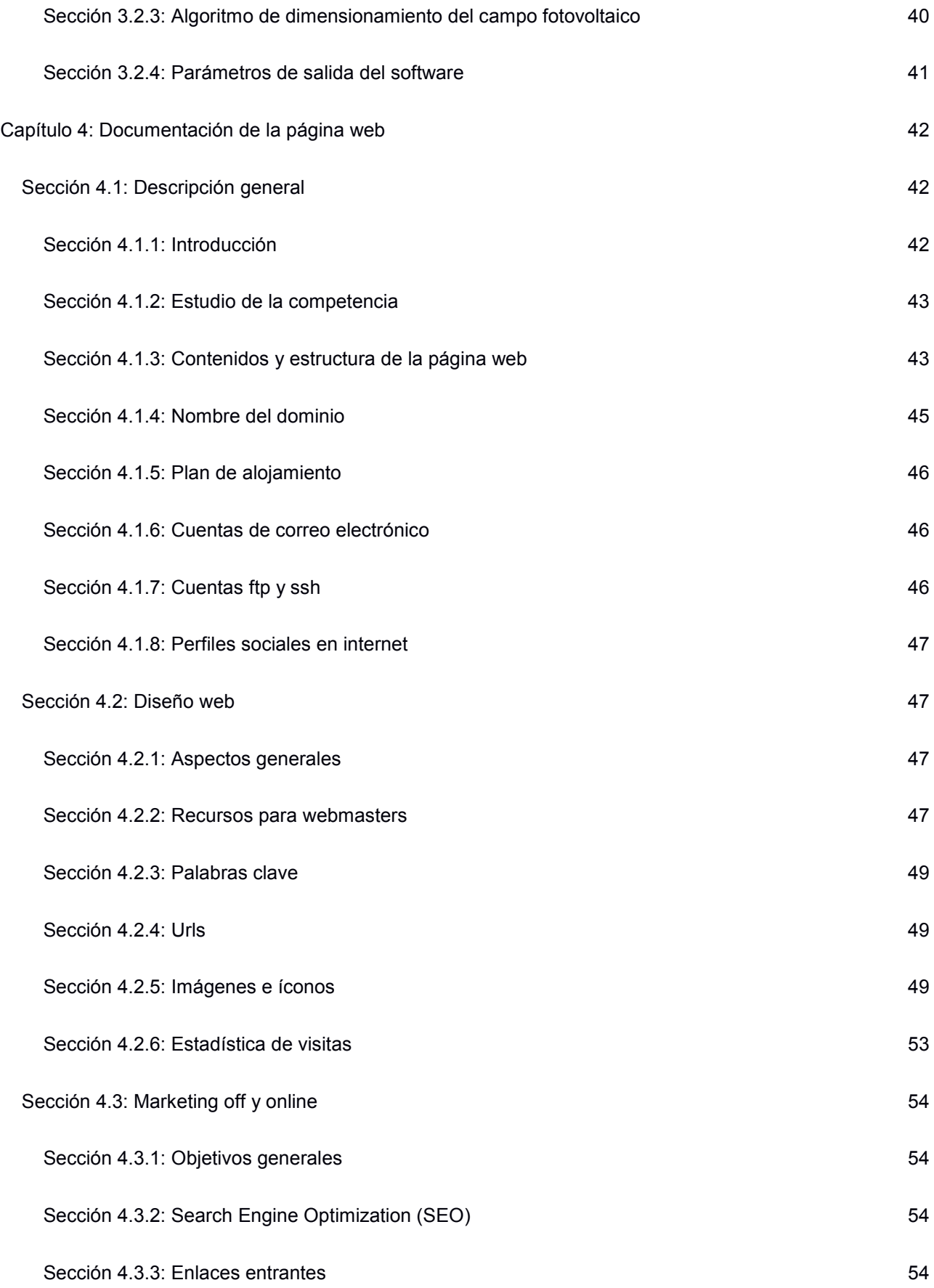

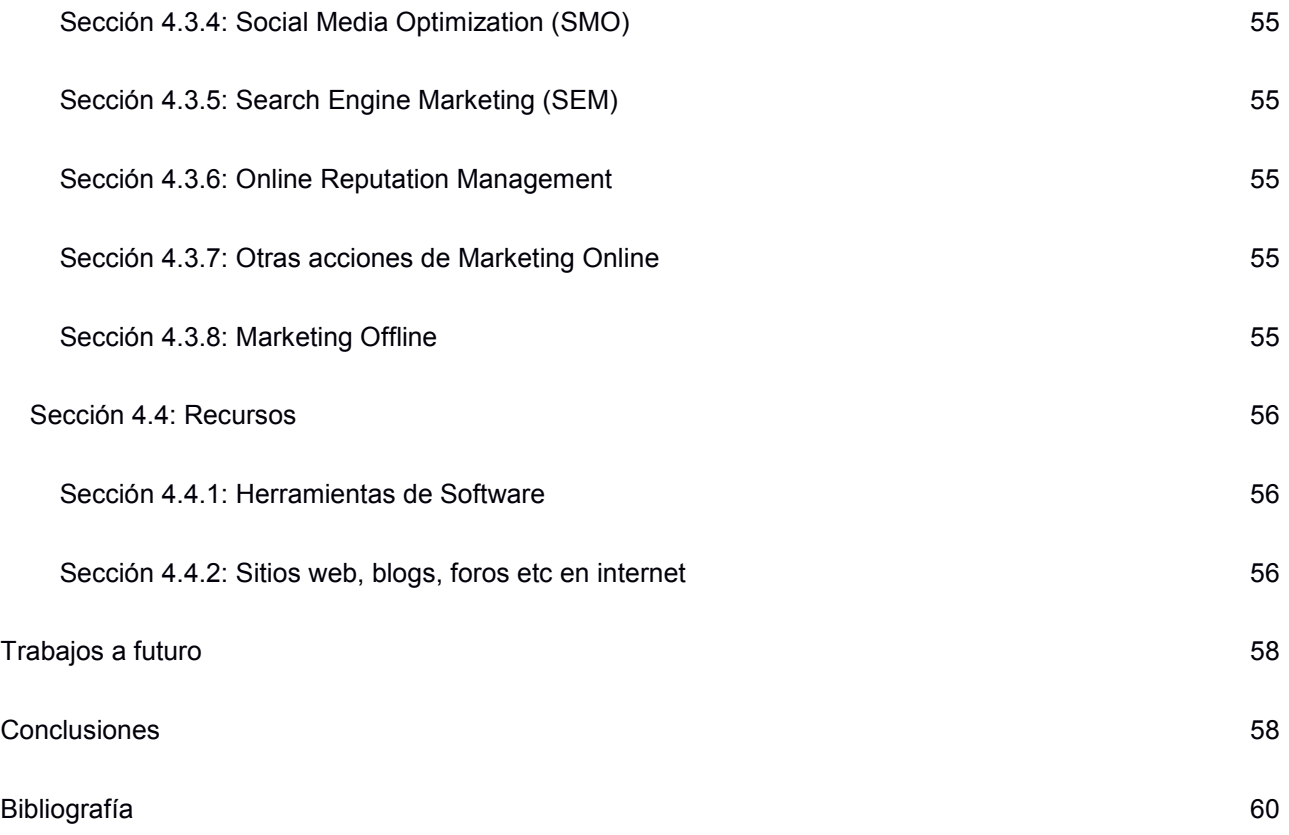

#### Agradecimientos

A mis padres por el apoyo incondicional

A mis amigos hermanos, la vida no sería lo mismo sin ellos

A mis amigos de la carrera, sólo habría sido difícil terminarla

A mi asesora, por la ayuda y apertura de panorama durante la realización del trabajo

A mi Maestro, por recordarme lo valioso de hacer mi camino

A mi familia, por los buenos momentos

A toda la comunidad Solarbeam, que poco a poco va convirtiéndose en realidad

A mis rommies y ex rommies

¡El One Piece existe!

#### **Introducción**

El uso de la energía en sus diferentes formas, es algo que ha caracterizado y ayudado a la humanidad a progresar desde hace milenios, desde el descubrimiento del fuego hasta la energía nuclear, el ser humano ha ido dependiendo cada vez más y más de diversas formas de energía para su supervivencia, hoy en día estamos en constante contacto con ella para poder realizar nuestras labores, de trabajo, alimentación, transporte, comunicación, entre otros. La energía es el principal motor de todo lo que nos es posible hacer como humanidad.[9]

A partir de la revolución industrial, la humanidad dio un gran salto en la manipulación de la energía, comenzó a utilizar la energía contenida en el carbón, que tiene una mayor densidad energética con respecto a la madera utilizado en esa epoca<sup>[9]</sup>, para realizar nuevas y más complejas tareas, se desarrollaron barcos de vapor, ferrocarriles y dio comienzo la era industrial, que ha ido creciendo y creciendo desde entonces<sup>[9]</sup>.

Hoy en día, donde la investigación, la información y el desarrollo de la ciencia es algo global y hasta cierto punto cotidiano, somos más conscientes de las diversas formas de energía (química, mecánica, nuclear, eléctrica), su procedencia, tiempo de renovación, así como los efectos secundarios que pueden acarrear el uso de ciertas formas de energía con respecto a otros<sup>[4,5,]</sup>.

Esta conciencia sobre el uso de la energía, sus consecuencias, junto con la importancia que tiene la manipulación de la energía para la humanidad, ha llevado a estudiar y atacar ciertos problemas como son el uso eficiente de la energía, el uso de energías menos contaminantes y el uso de energías con un corto tiempo en su renovación<sup>[4,5,]</sup>.

Una de las energías que es tanto renovable como no contaminante es la energía solar, ésta es obtenida a partir del aprovechamiento de la radiación electromagnética procedente del <u>Sol <sup>[8,9]</sup></u>.

La energía solar es una de las formas más abundantes de energía en la tierra, y que da paso a otras formas de energía, la energía eólica proviene del cambio de densidades en la atmósfera por diferencias de temperatura debido a la radiación solar incidente<sup>[9,]</sup>, la energía de los hidrocarburos viene de energía solar transformada por la vegetación hace millones de años mediante la fotosíntesis y que se ha acumulado comprimido por millones de años bajo la tierra para formar carbón, petróleo o gas<sup>[4,5,9,]</sup>.

6

La irradiación solar que alcanza la Tierra ha sido aprovechada por el ser humano desde la antigüedad, mediante diferentes tecnologías que han ido evolucionando con el tiempo desde su concepción[ ]. En la actualidad, la energía del Sol puede aprovecharse por medio de captadores como células fotovoltaicas, helióstatos o colectores térmicos, que pueden transformarla en energía eléctrica, térmica o química[ ], en este trabajo nos enfocaremos a la generación de energía eléctrica a partir de las tecnologías de energía solar fotovoltaica.

Si bien, la energía solar es la energía más abundante disponible en la tierra, no ha sido hasta en el pasado reciente donde se han reducido considerablemente los precios de la tecnología fotovoltaica[ ], que la energía solar comienza a posicionarse como una alternativa viable para la generación de energía eléctrica.

Hoy en día, los líderes en generación de energía eléctrica a través de celdas fotovoltaicas son Alemania en primer lugar, y China en segundo, de los cuales ninguno se caracteriza por su recurso solar[ ], por lo que se puede inferir que para países dentro del cinturón solar como México, es una alternativa muy viable para la generación de energía eléctrica.

Aunque la energía solar ha tenido un crecimiento exponencial en los últimos 10 años, sigue estando muy lejos de ser una fuente de energía renovable de gran importancia en México (en 2011 aportó el  $0.056\%$  del total de la energía usada por el país<sup>[1]</sup>).

Uno de los aspectos necesarios para el crecimiento de esta tecnología, es el desarrollo de diversas herramientas tecnológicas para una optimización en los cálculos y procesos que conllevan las instalaciones fotovoltaicas $^{[2]}$ . Es por eso que en este trabajo se plantean los siguientes objetivos:

#### **Objetivo General**

Se desarrollará un software para calcular diversos aspectos sobre el recurso solar y su variación a lo largo del año, así como el dimensionado de una instalación fotovoltaica en México.

#### **Objetivos Específicos**

El software calculará la cantidad de horas sol pico (HSP) para cualquier punto de latitud y longitud en México.

El software determinará el tamaño de una instalación fija en  $kW_p$ , la inclinación adecuada y la generación anual de energía eléctrica dada la demanda eléctrica anual y la energía solar disponible.

El software tomará en cuenta parámetros de un campo fotovoltaico tales como: pérdidas por funcioamiento de las tecnologías, cableados, variación de la temperatura e inclinación con respecto a la superficie.

Se determinarán diferentes beneficios de la energía solar fotovoltaica en México como:

Dinero ahorrado anualmente y en la vida promedio del sistema

Cantidad de CO2 no emitido para la generación de la energía

Crear una base de datos sobre la energía solar disponible y los parámetros ambientales de cada ciudad para el cálculo de los sitemas así como almacenar los datos técnicos de funcionamiento de diversas tecnologías.

Esto se desarrollará en la siguiente forma en el presente trabajo.

Se presentarán los diversos aspectos de las tecnologías fotovoltaicas, su presencia en México y sus principales barreras para su desarrollo, se explicará las diversas formas para medir el recurso solar

8

para una instalación fotovoltaica, así como la importancia de una correcta inclinación del panel fotovoltaico.

Después de la parte teórica, se presentará el software desarrollado, primero presentando los algoritmos utilizados en el software para el cálculo de los diversos aspectos del campo fotovoltaico y por último el software como resultado final.

# Capítulo 1.- **Energía solar fotovoltaica y su presencia en México**

#### **1.1 Energía solar fotovoltaica**

La energía solar fotovoltaica, es el aprovechamiento de la energía solar para generar energía eléctrica en corriente directa utilizando un material semiconductor<sup>[8, 12]</sup>.

Un material semiconductor, como una celda de silicio, al ser expuesto a los rayos del sol, sus electrones se cargan eléctricamente, y en algunos casos, pasan de la banda de valencia a la banda de conducción, de esta forma el electrón cargado eléctricamente puede fluir libremente hacia otro conductor generando una corriente eléctrica<sup>[8, 12]</sup>, con una constante exposición a los rayos solares, se puede generar energía eléctrica para alimentar diferentes aparatos electrónicos en nuestros hogares.

Las celdas fotovoltaicas presentan diferentes tecnologías de diversos rendimientos, siendo las más utilizadas las celdas de silicio policristalino con un rendimiento entre 13% y 15% y las celdas de silicio monocristalino con un rendimiento entre 15% y 20% (1ª generación de celdas fotovoltaicas)<sup>[8, 12]</sup>, aunque existen otros materiales como Telurio de Cadmio con eficiencia entre 9% y 11% entre otras ( $2^{\circ}$ generación de celdas fotovoltaicas)<sup>[8,12]</sup>. Los precios de las celdas fotovoltaicas han ido en decrecimiento, haciéndolas cada vez más accesibles, aun así, hoy en día son grandes los esfuerzos realizados para que en la 3ª generación de celdas fotovoltaicas el rendimiento llegue a un 30%-40% manteniendo el precio descendente de las celdas<sup>[8]</sup>.

Las celdas fotovoltaicas se integran en módulos, que pueden ser planos de marco rígido, de laminados flexibles, o bien, de formas especiales como tejas o elementos constructivos translucidos<sup>[8, 12]</sup>. A un grupo pre-ensamblado de módulos FV se le denomina panel<sup>[8, 10, 12]</sup>. Así mismo los paneles se conectan en serie y en paralelo para cubrir la demanda energética<sup>[8, 10, 12]</sup>.

Los módulos FV están disponibles en capacidades de 100 a 300  $W<sub>p</sub>$  nominales. Esta potencia corresponde a condiciones estándar de prueba: radiación solar de 1,000 W/m<sup>2</sup>, temperatura del módulo de 25ªC y sin viento<sup>[8,10, 12]</sup>.

Los voltajes nominales de módulos y arreglos en sistemas autónomos pueden ser de 12, 24, 48 V, convenientes para acoplarse al banco de baterías $^{[8, 10, 12]}$ . Sin embargo, los sistemas interconectados a la red se configuran con voltajes más elevados, típicamente de 90 a 600 V<sup>[10, 12]</sup>. Durante el día el voltaje producido es muy constante, esto debido a que el voltaje depende del material semiconductor y la disposición en serie de los paneles solares<sup>[12]</sup>.

La corriente generada por el módulo durante el día no es constante, ya que depende directamente del nivel de radiación solar. Por tal razón, la producción eléctrica es mayor en el medio día en comparación con las mañanas o la tarde. Así mismo, los paneles tienen una corriente máxima de generación, ésta se puede aumentar con una disposición en paralelo de los paneles solares.

Los módulos se han de disponer en serie y en paralelo para generar la potencia requerida por la instalación. De esto depende el área de la instalación y afecta directamente en la planeación de un sistema fotovoltaico<sup>[10, 12]</sup>.

El área que abarcan los paneles solares, variará de material a material como se muestra en la siguiente tabla:

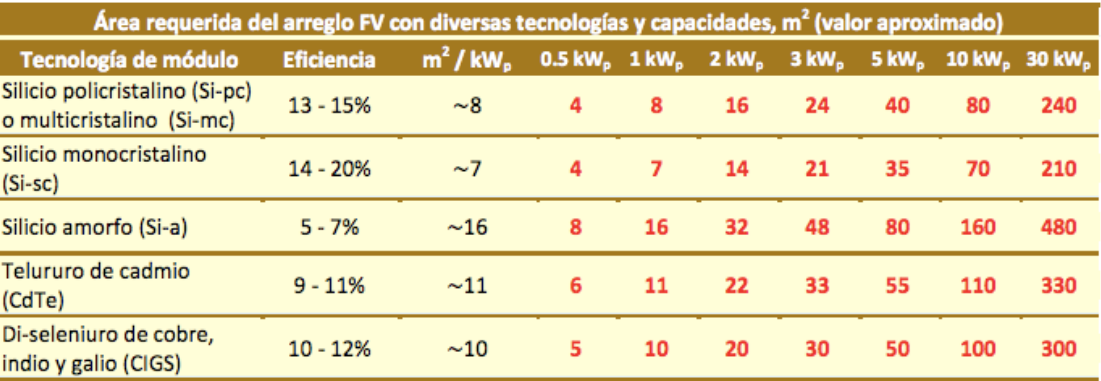

Fig 1.1.- Tabla de kW<sub>p</sub> por m<sup>2</sup>, tomada de el IEE [12]

Los paneles solares tienen una garantía aproximada de 25 años.

Si bien, el panel fotovoltaico es el elemento principal en la instalación fotovoltaica, hay otros elementos que forman parte y están directamente relacionados con el campo fotovoltaico, ya que todos estos elementos generan pérdidas de energía eléctrica. Por estas razones es que un campo fotovoltaico debe tomar en cuenta estas pérdidas para un correcto dimensionado de la misma[ ].

Los principales elementos complementarios de una instalación fotovoltaica son los siguientes:

**Inversor**: El campo fotovoltaico va conectado a un inversor, que convertirá la corriente directa del campo solar a corriente alterna para el uso de electrodomésticos y/o inyección a la red eléctrica, representa una pérdida de hasta el 10%, pero en el pasado reciente se han desarrollado inversores con una eficiencia mayor al 97%. [2, 8,10, 12]

**Medidor Bidireccional**: Medidor que gira en ambos sentidos, siendo de un lado para la energía consumida y otro lado para la energía generada. De esta forma al final del bimestre se realiza la facturación dependiendo del balance final y el contrato firmado con la empresa, en el caso de México, CFE[4,5] **.** 

**Protecciones DC, AC y cableado**: Al igual que toda instalación eléctrica, una instalación fotovoltaica debe tener un cableado adecuado para el tipo de corriente eléctrica y para la potencia que maneja el sistema, así como protecciones para evitar accidentes y que no existan fugas de energía, esto puede representar una pérdida de hasta el 5% de la energía generada<sup>[8,10]</sup>.

**Banco de Baterías**: Su función es la de almacenar la energía, para así poder proporcionar la energía necesaria a lo largo del día y noche para el autoconsumo. Son más comunes en instalaciones aisladas de la red eléctrica<sup>[8,10]</sup>.

**Regulador**: Es en donde irá conectado el campo fotovoltaico y el banco de baterías, regulará la carga de las baterías, desconectará las que estén cargadas y mandará la energía de las baterías para los consumos. Sus funciones varían de regulador a regulador. Sólo para instalaciones que utilicen un banco de baterías, estos dos elementos, pueden llegar a representar pérdidas de hasta el 10%<sup>[8,10]</sup>.

Cada uno de los componentes representando pérdidas de generación, ésto se ha de tomar en consideración para el correcto dimensionado de una instalación FV.

Los elementos varían dependiendo la instalación, por ejemplo una instalación interconectada a la red eléctrica puede prescindir del regulador y el banco de baterías<sup>[2, 8, 10]</sup>.

#### **1.2.- El Efecto Fotovoltaico**

¿Por qué se utiliza un material semiconductor para una celda Fotovoltaica?

Podemos categorizar los materiales por sus propiedades eléctricas<sup>[8]</sup>, conductores, aislantes y semiconductores.

Los *conductores*: son materiales donde los electrones pueden fluir libremente por todo el material al no estar fijos a un átomo, al estar cargados de energía los electrones, pueden hacer fluir energía eléctrica por una instalación o un cable<sup>[8]</sup>.

Los *aislantes*: son materiales donde los electrones están fijos a un átomo y no pueden fluir libremente por el material. Por esta propiedad es que suelen ser utilizados para proteger los materiales conductores en una instalación eléctrica y brindar protección a los usuarios<sup>[8]</sup>.

Los *semiconductores*: son materiales donde hay electrones tanto fijos a un átomo, como electrones libres fluyendo por todo el material. Los electrones libres tienen un mayor potencial energético que los electrones fijos<sup>[8]</sup>.

A los electrones que están fijos a su átomo, se les dice que están en la *banda de valencia*, y a los electrones libres en el material se dicen que están en la *banda de conducción[8]*. Para el caso de un material conductor, no existe una diferencia entre una y otra, mientras que para un aislante y un semiconductor, existe una diferencia de potencial energético entre una banda y otra<sup>[8]</sup>.

A esta diferencia de potencial energético entre una banda y otra, se le conoce como *Band Gap* o *Banda Prohibida*. La diferencia entre la banda prohibida de un semiconductor y un aislante, es que la diferencia de potencial energético en el material aislante es mayor a 3eV (Electron Voltio) y en el semiconductor es menor a 3eV.[8]

Esta diferencia de eV, es la que hace que en un material semiconductor pueda haber electrones en ambas bandas, a diferencia de en un material aislante.

Cuando un material semiconductor como el silicio, es expuesto a fotones mediante luz, los electrones de la banda de valencia absorben la energía de estos fotones, y si la energía es mayor o igual a la diferencia de energía por la banda prohibida, el electrón podrá brincar de la banda de valencia a la banda de conducción.[8]

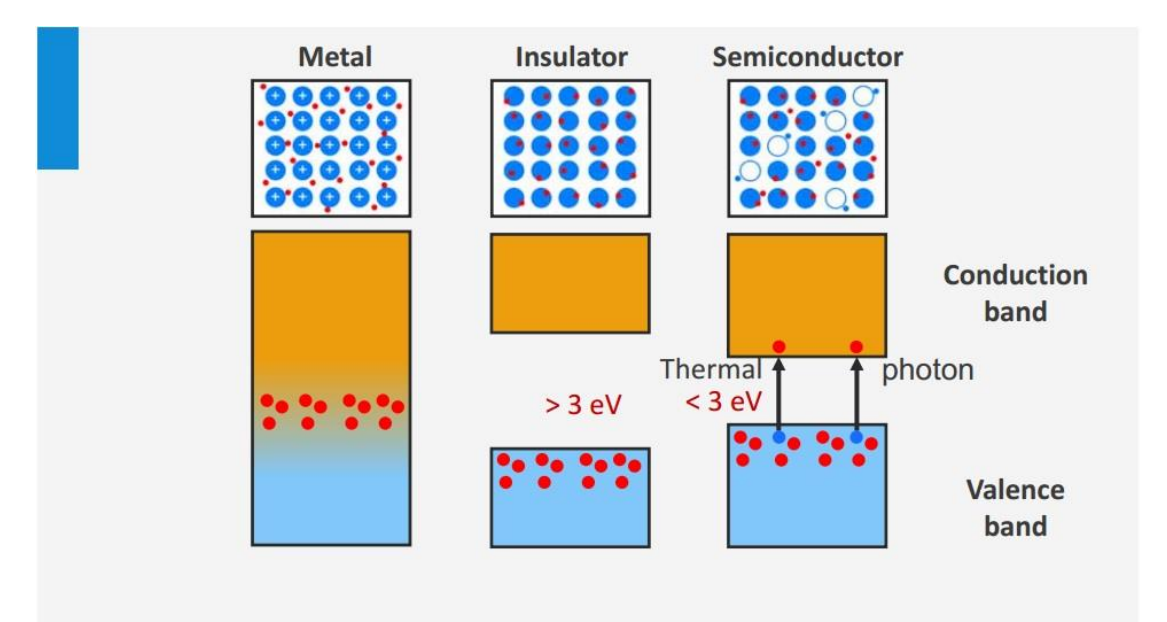

Fig 1.2.- Bandas de material Conductor, Aislante y Semiconductor<sup>[8]</sup>

Esto es llamado el *efecto fotovoltaico*, y de esta forma se puede utilizar un material semiconductor conectado a un material conductor y mediante la exposición a la luz solar, se puede generar energía eléctrica y hacerla fluir para alimentar diferentes aparatos electrónicos<sup>[8]</sup>

### **1.3.- Energía Solar en México**

México por su posición geográfica dentro del cinturón solar, es un país privilegiado en cuanto a  $irradiación solar, con una irradiación promedio de 5kwh/m<sup>2</sup> al día, pero con lugares como el noroeste$ donde la irradiación es mayor a los 6kwh/m<sup>2</sup>, cuenta con una de las irradiaciones solares más altas del mundo $^{[2, 4, 7]}$ .

A pesar de ser un recurso natural, renovable y con poco impacto al medio ambiente, es la energía renovable con menor energía generada en México<sup>[1]</sup>. Debido a sus altos precios, a la poca difusión de la información de instalaciones FV en México, así como la alta dependencia de combustibles fósiles en el país, su desarrollo se ha visto rezagado. Aun así, desde 2007 se ha buscado el fomento de las instalaciones fotovoltaicas en México, regularizando la interconexión a red para Venta o Balance neto, diversos programas e incentivos para residencias y pequeñas empresas que utilicen este tipo de tecnología<sup>[4,7]</sup>.

El nicho más rentable en corto plazo en México para sistemas fotovoltaicos son los hogares que pagan tarifa "De Alto Consumo(DAC)", mientras que el nicho más grande se encuentra en el "rango alto" de las tarifas 1- 1F (Secretaria de Energía, 2012).

De acuerdo al Balance Nacional de Energía, México es un país el cual su incremento en la demanda de energía es mayor tanto al crecimiento poblacional, como el Producto Interno Bruto, con el que siempre ha estado interelacionado, al crecer el PIB crece la demanda de energía, este crecimiento acelerado puede generar una crisis energética en la próxima década dado que la producción de energía y el PIB no están por encima de la demanda de energía<sup>[2].</sup>

México en 2011 utilizó una cantidad de 9,190.76 PetaJoules, un 0.65% menos que en 2010[1], en la cual, la energía Solar tuvo una participación del 0.06% equivalente a 5.93 PetaJoules, sólo por encima del Biogas<sup>[1]</sup>.

Por otra parte el sector eléctrico Mexicano generó un total de 260,498 GigaWatts Hora, del cual sólo 2 GigaWatts hora fueron producidos por energía Solar Fotovoltaica. Siendo también la energía renovable con menor participación en la producción de energía eléctrica en México<sup>[1,2]</sup>.

La energía solar fotovoltaica está aún lejos de ser una tecnología de generación de energía eléctrica importante así como una alternativa real a los combustibles fósiles<sup>[1]</sup>.

Aun así, suponiendo una eficiencia del 15%, bastaría una superficie de 25 km cuadrados en el desierto de Sonora o Chihuahua para generar toda la energía eléctrica que requiere hoy el país; por ello, el potencial técnico se puede considerar suficiente para proveer el total de la energía eléctrica demandada en el país. Por lo que se puede concluir que el potencial de esta tecnología puede ser de las más altas en México en cuanto a generación de energía, incluso por encima de las fósiles.<sup>[2]</sup>.

Las principales barreras detectadas para el desarrollo de estas tecnologías son:

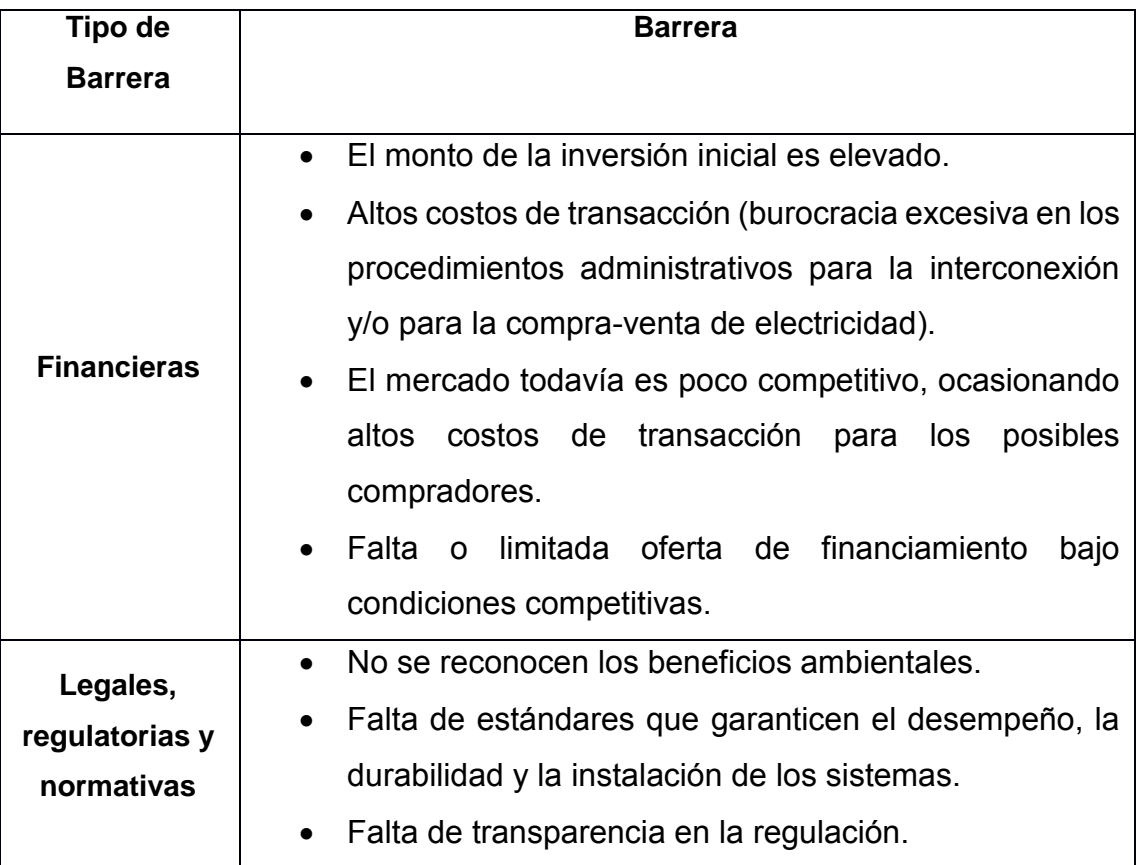

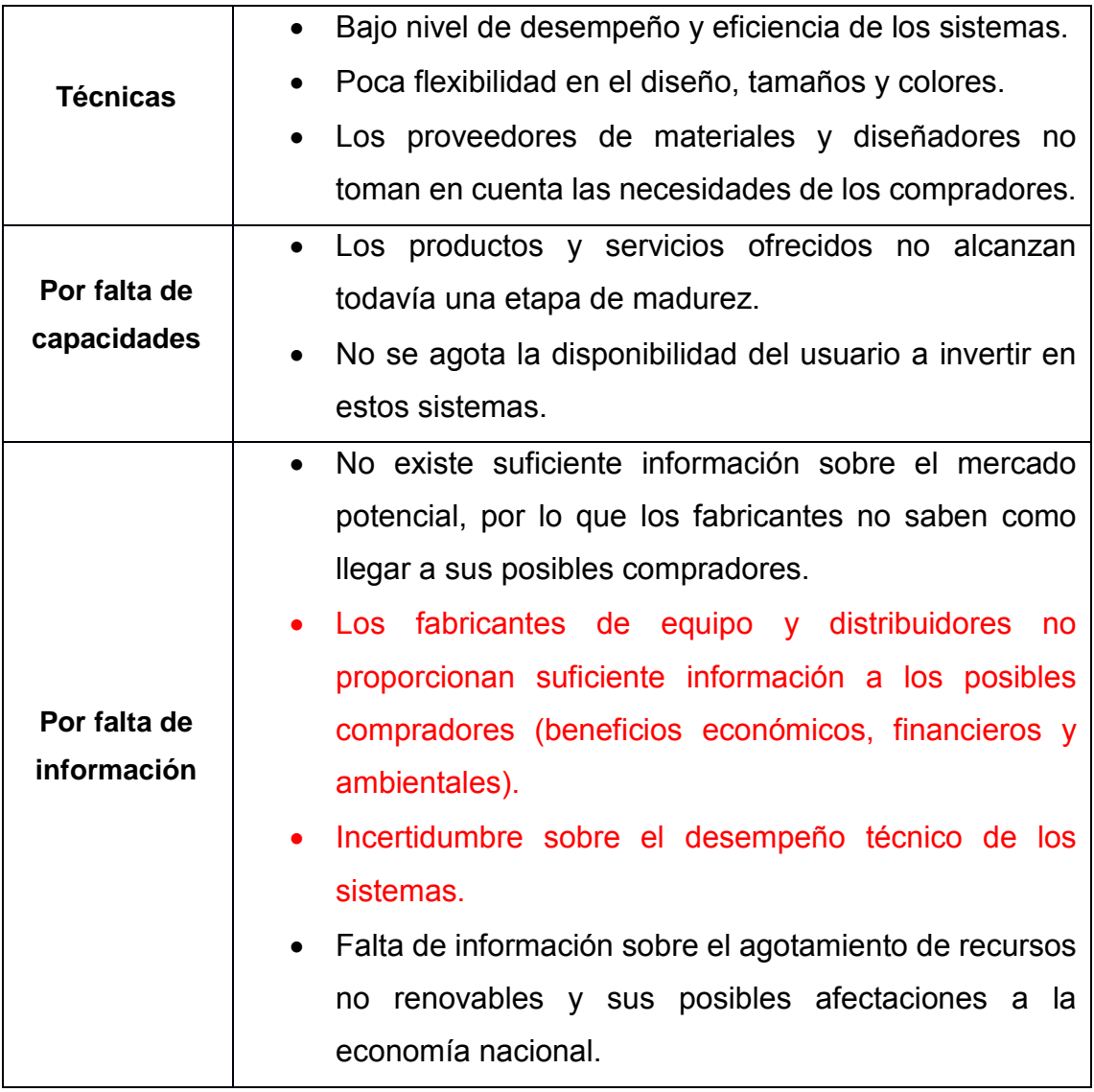

Tabla 1.1 Fuente: Elaboración GIZ con datos IEA, 2002; OCDE/IEA, 2008; WB,2009

Marcado en rojo son las barreras que se buscan atacar mediante este trabajo

En México existen dos tipos de instalaciones fotovoltaicas, las que están interconectadas a la red eléctrica de CFE y las que están aisladas de la red eléctrica [2].

Una instalación conectada a la red eléctrica, consiste en inyectar los residuos de energía eléctrica a la red de CFE y al mismo tiempo consumir la energía de forma convencional en la instalación que no es generada por el campo solar. Ésto a través de un medidor bidireccional que registra la energía entrante y saliente de energía eléctrica para generar el balance neto al final del periodo<sup>[5]</sup>.

En caso de que la producción sea mayor al consumo, los excedentes de energía pueden venderse o "almacenarse" para ser utilizados en otros meses donde se tiene un mayor consumo eléctrico, dependiendo el contrato con CFE.

Una de las ventajas que presenta esta conexión, es que no se necesita acumuladores como baterías para las horas donde no hay producción eléctrica, reduciendo los costos iniciales de inversión.

Una instalación aislada de la red eléctrica, es una instalación que busca satisfacer las necesidades del usuario de forma local, sin estar conectado a la red eléctrica, siendo necesario un banco de baterías para almacenar la energía para momentos de poca producción<sup>[2, 8]</sup>.

Estas instalaciones tienen grandes aplicaciones en zonas rurales, donde no hay acceso a la red eléctrica y los consumos mediante aparatos electrónicos son bajos, siendo una opción viable para la generación y consumo aislado de la energía eléctrica<sup>[10]</sup>.

Las instalaciones a la red eléctrica han contribuido a un rápido crecimiento a nivel mundial de las instalaciones fotovoltaicas, principalmente por la reducción de los costos de la instalación.

En México, se encuentra legislado la interconexión de paneles solares a la red eléctrica bajo el esquema de "Balance Neto" o "Venta". La principal restricción es el tamaño de la instalación, segmentándose de la siguiente forma:

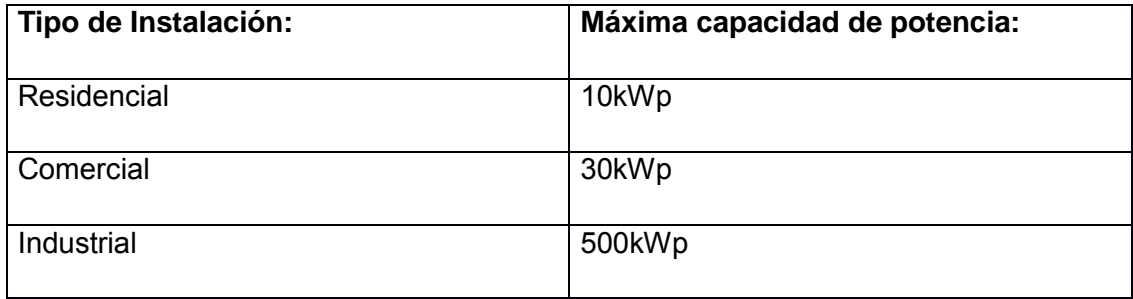

Para superar el tamaño de la instalación, es necesario solicitar un permiso a la Comisión Reguladora de Energía (CRE). El usuario simplemente tiene que presentarse a sus oficinas de planeación locales en CFE con su contrato de Interconexión y una pequeña memoria técnica sobre la instalación, CFE entonces hace el cambio de su medidor por uno bidireccional para registrar la generación y consumo, de esta forma factura al final de cada bimestre<sup>[4, 5]</sup>.

### **1.4.- Software existente en el mercado**

#### **PVSYST**

A continuación presentaremos uno de los software existentes en el mercado para el dimensionamiento de campos solares. Éste tiene tres versiones, *gratuita* la cual se limita al funcionamiento más no da libertad para elegir ciudades ni personalizar mucho los campos, la de campos de hasta 30kWp donde permite ingresar información sobre diferentes ciudades y tiene una *versión de prueba* de 30 días y por último la que *no tiene restricción alguna[6]* .

La propuesta de Software sólo cubre uno de los tres tipos de campos que cubre PVSYST, que es interconectado a la red eléctrica, en el caso de PVSYST también da la opción de dimensionado para bombas de agua e instalaciones aisladas de la red eléctrica.

A continuación se ejemplifica un dimensionamiento de un campo solar con el Software PVSYST.

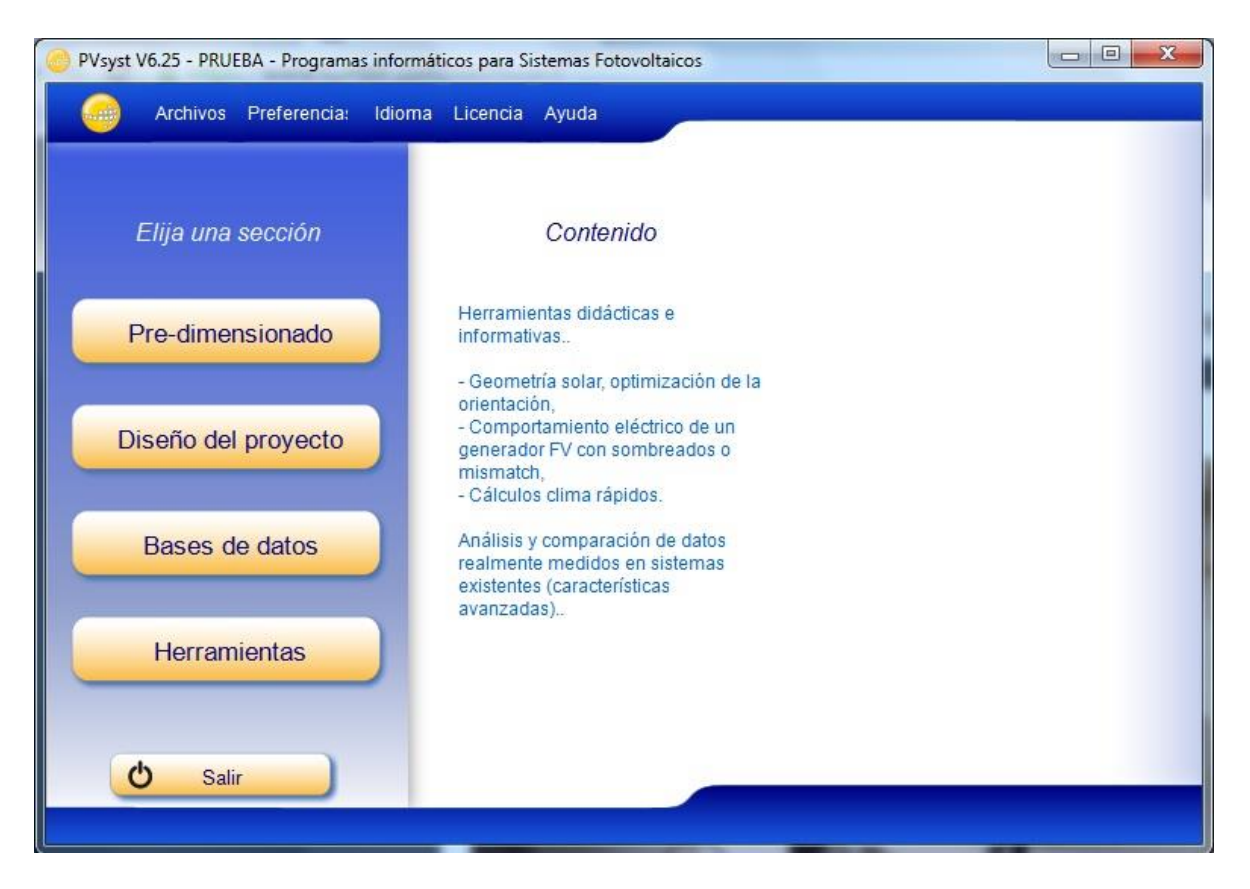

Fig .- Pantalla principal del sistema

Predimensionado del proyecto

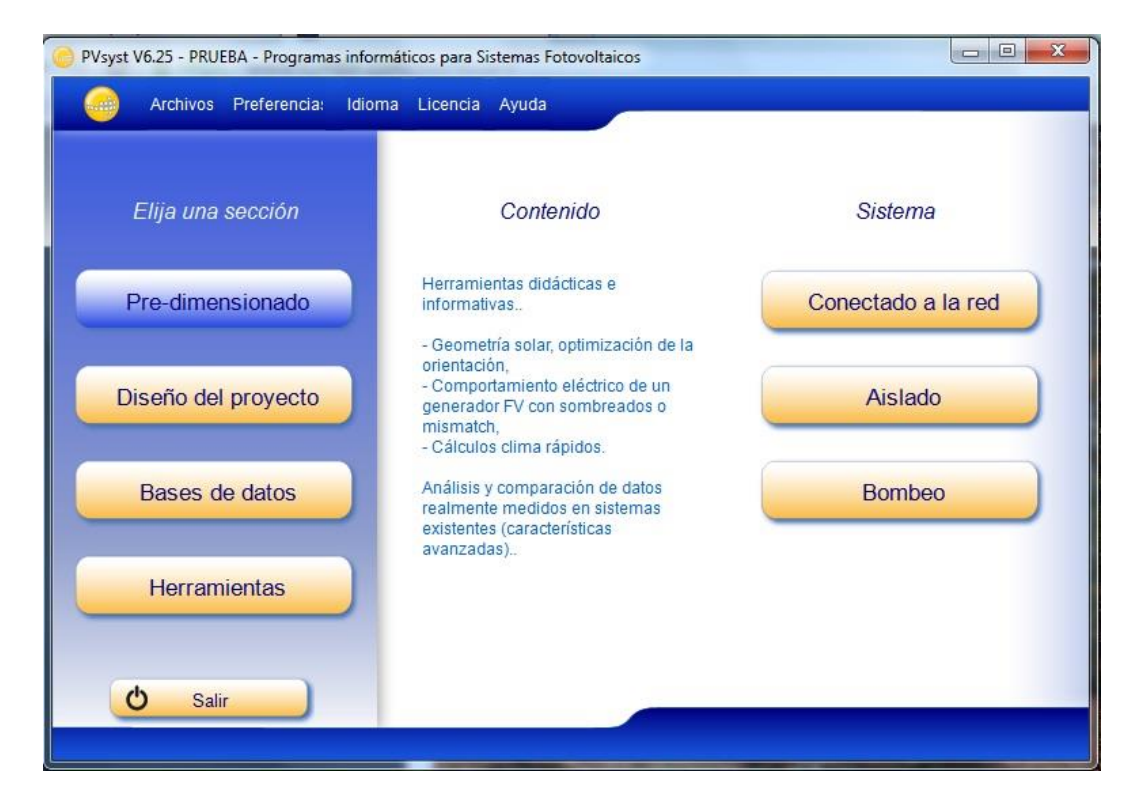

Al elegir la instalación conectado a la red tenemos que darle nombre al proyecto y elegir la ciudad donde se llevará a cabo.

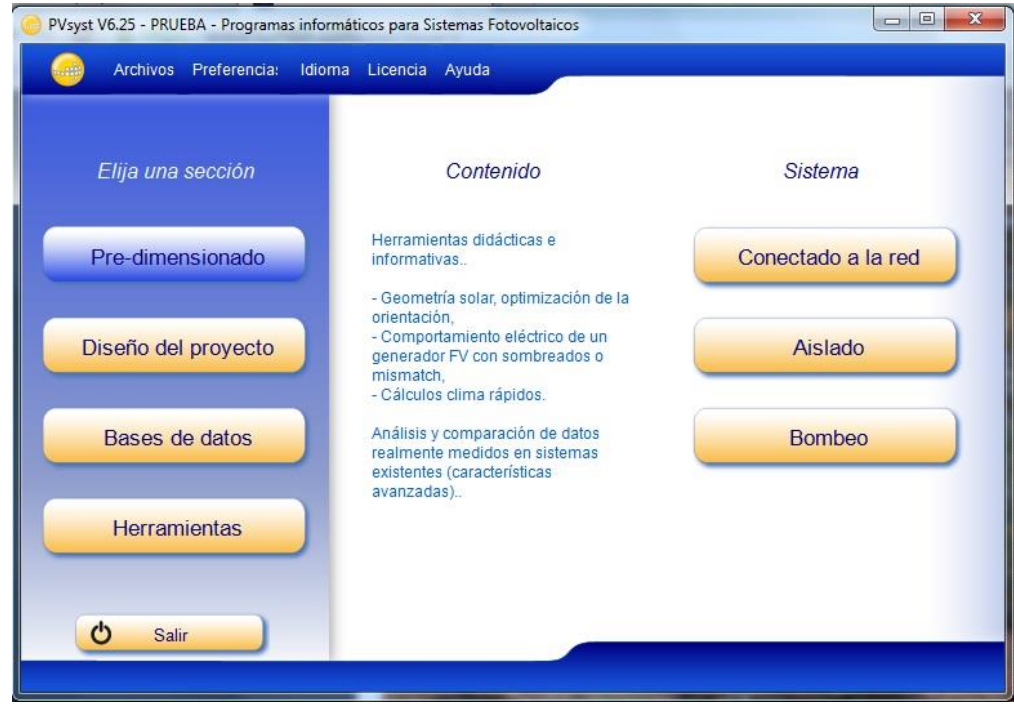

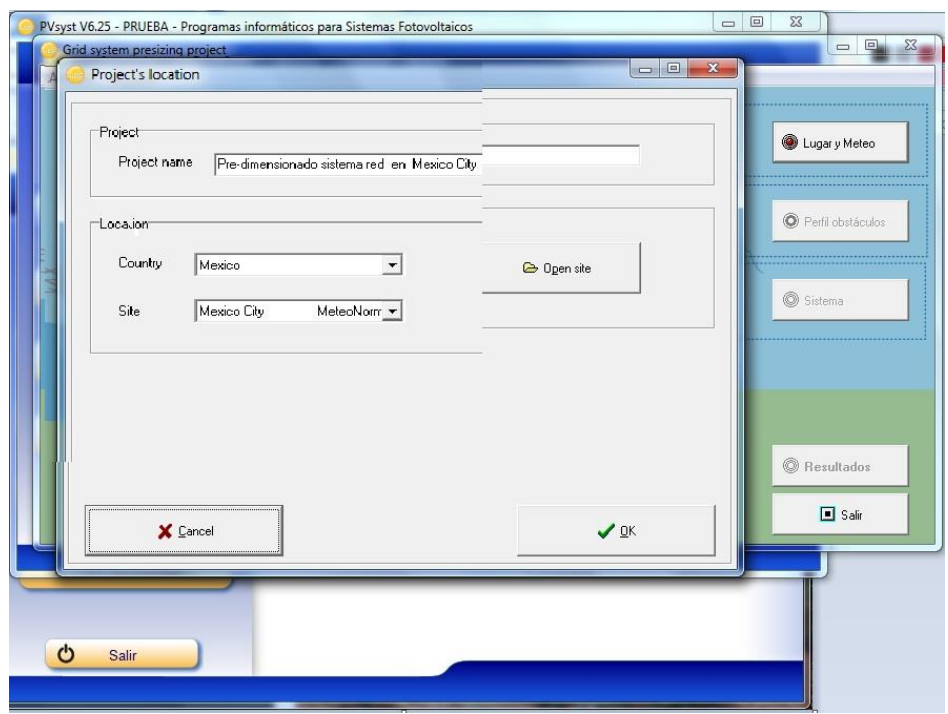

El siguiente paso es elegir como se quiere dimensionar el proyecto, por área, tamaño del campo o cantidad de energía a generar anualmente, así como la orientación del campo solar.

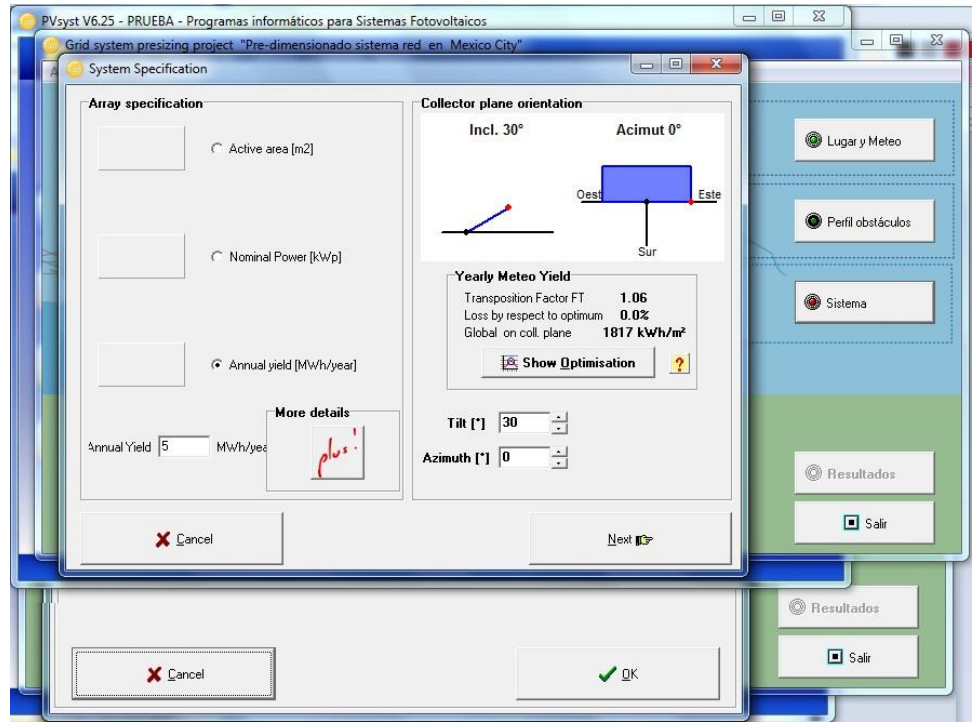

Esto nos genera una gráfica de la generación anual en forma mensual para la inclinación dada y sin inclinación en kWh al día.

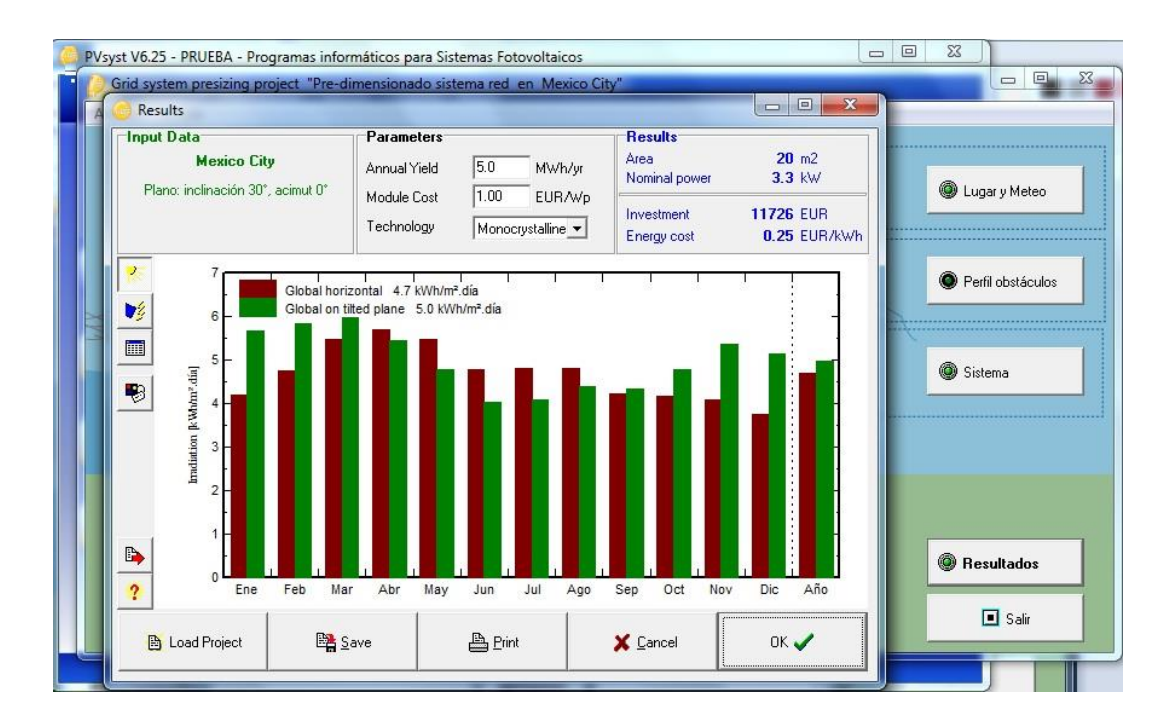

Una vez definido el pre-dimensionado del proyecto, se procede al diseño del proyecto.

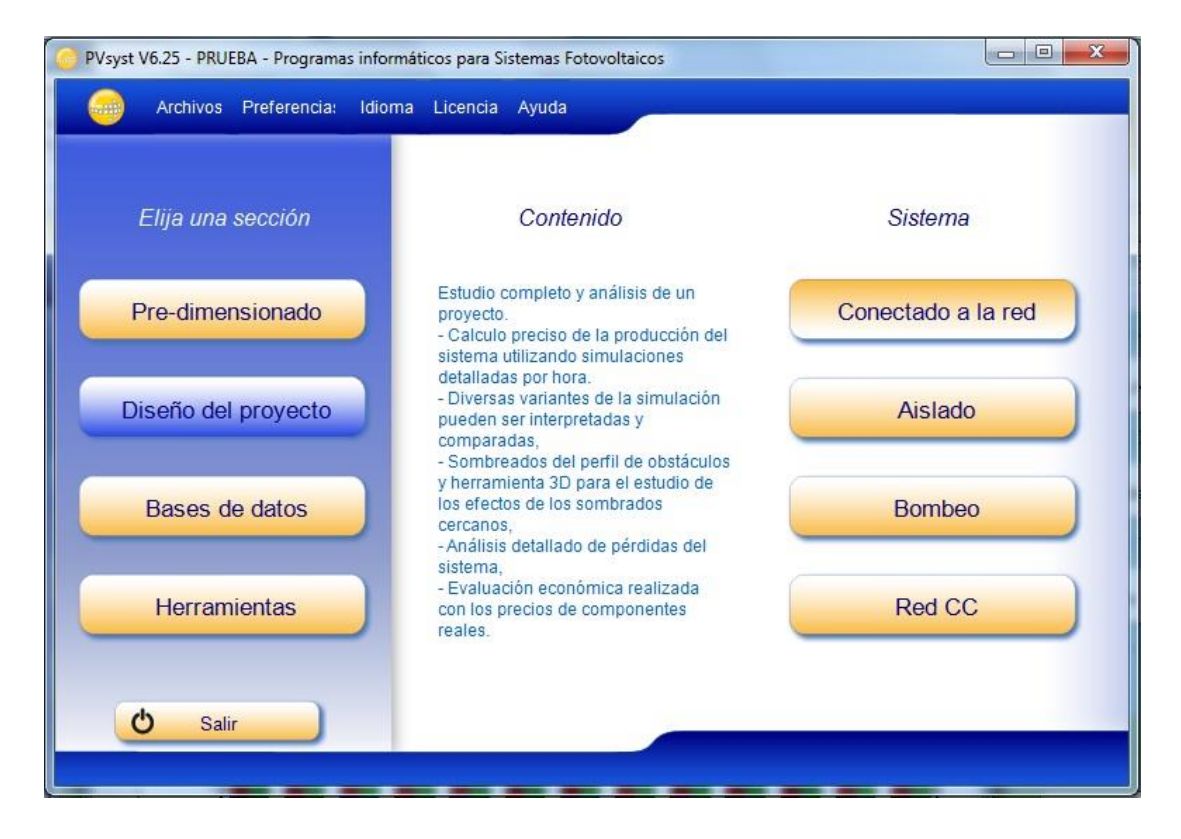

En la siguiente figura aparecerán los parámetros generales del sistema, así como los que son obligatorios y los opcionales.

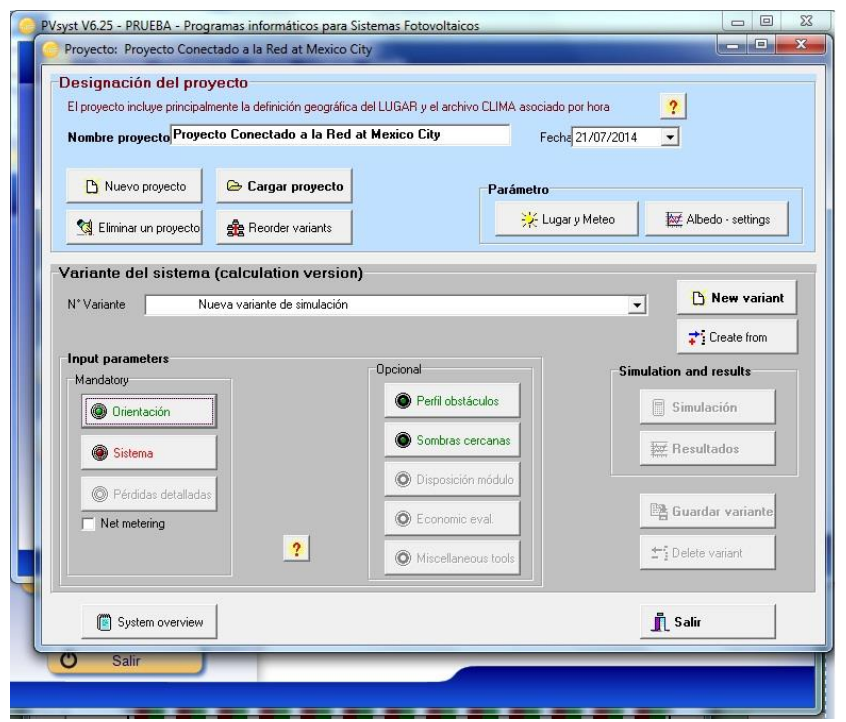

En la opción de sistema vamos a definir los paneles e inversores a utilizar para el dimensionado del sistema, así como su disposición en serie y paralelo.

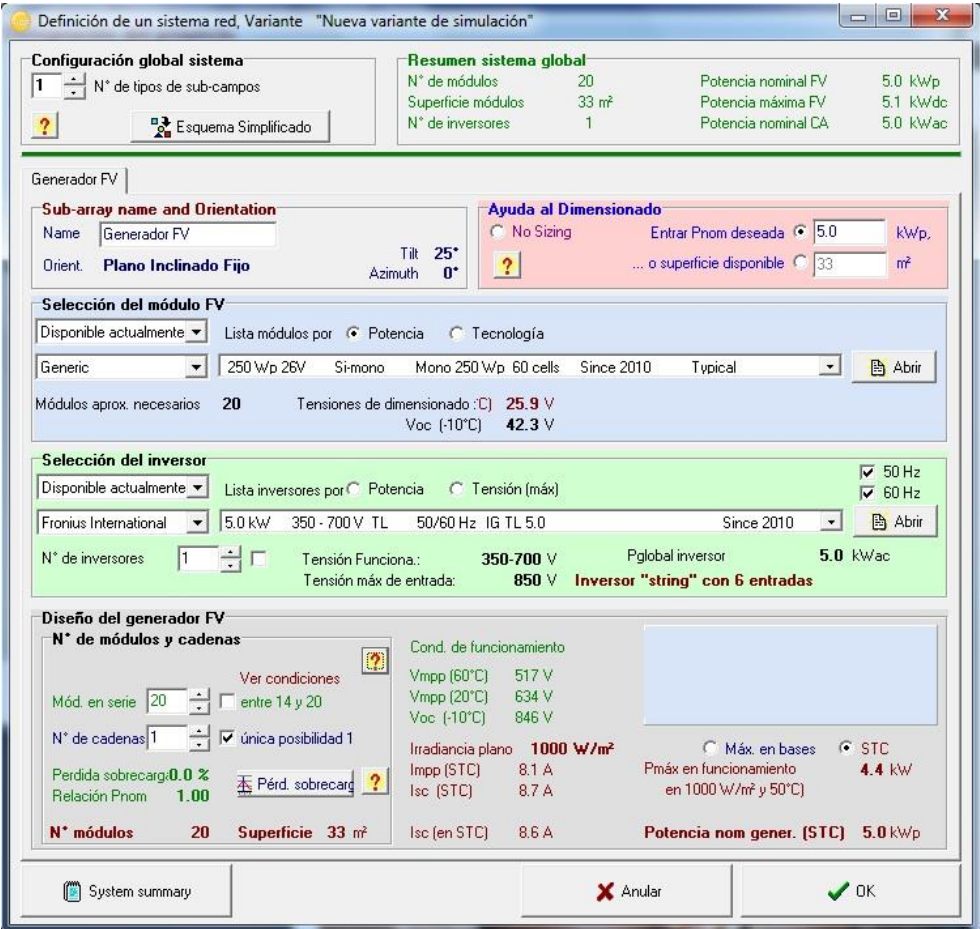

Con esto se genera una pantalla de la simulación con los parámetros, resultados gráficos e informe

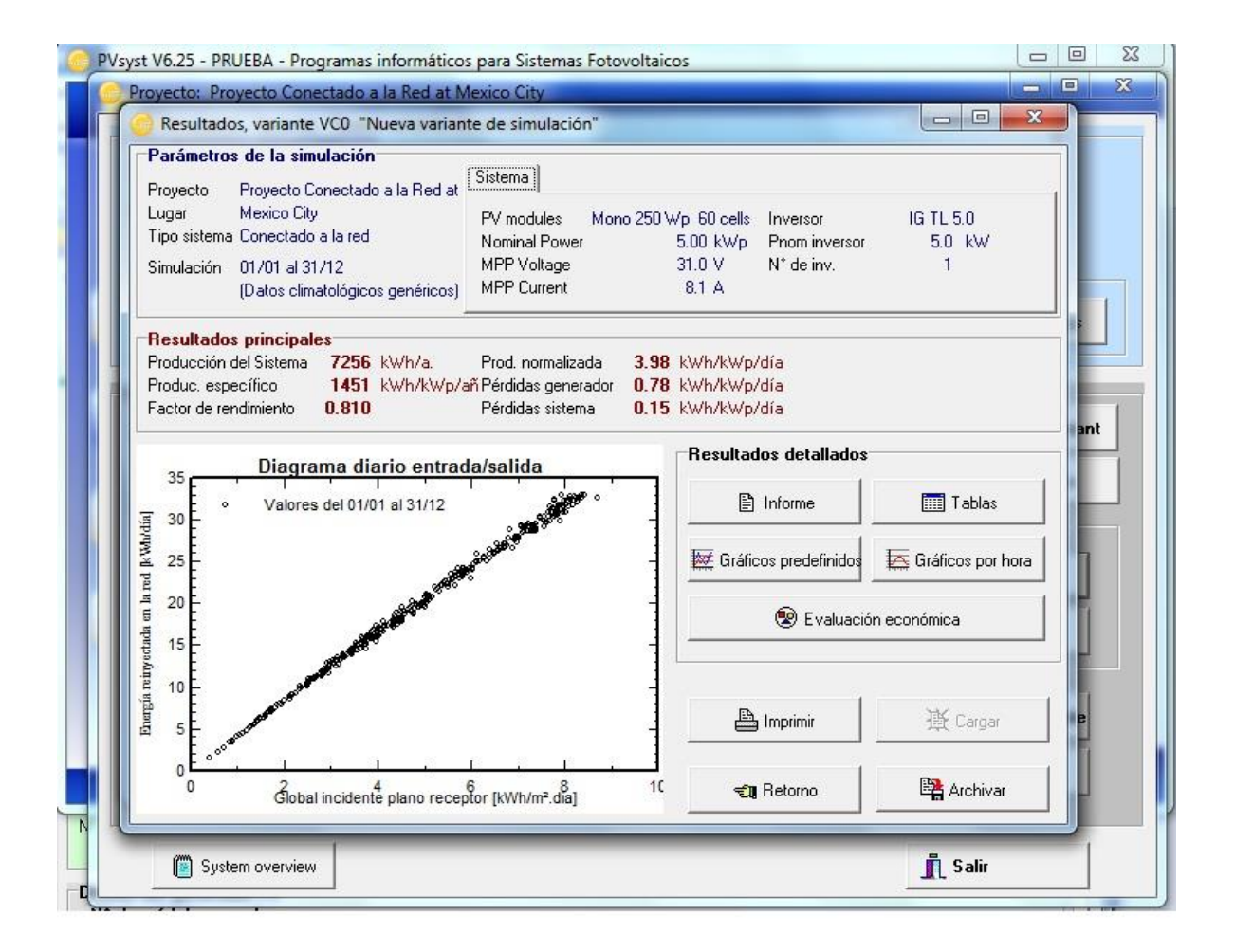

El informe proporciona las principales cualidades del sistema así como un reporte general del sistema fotovoltaico, como se puede apreciar en las siguientes figuras.

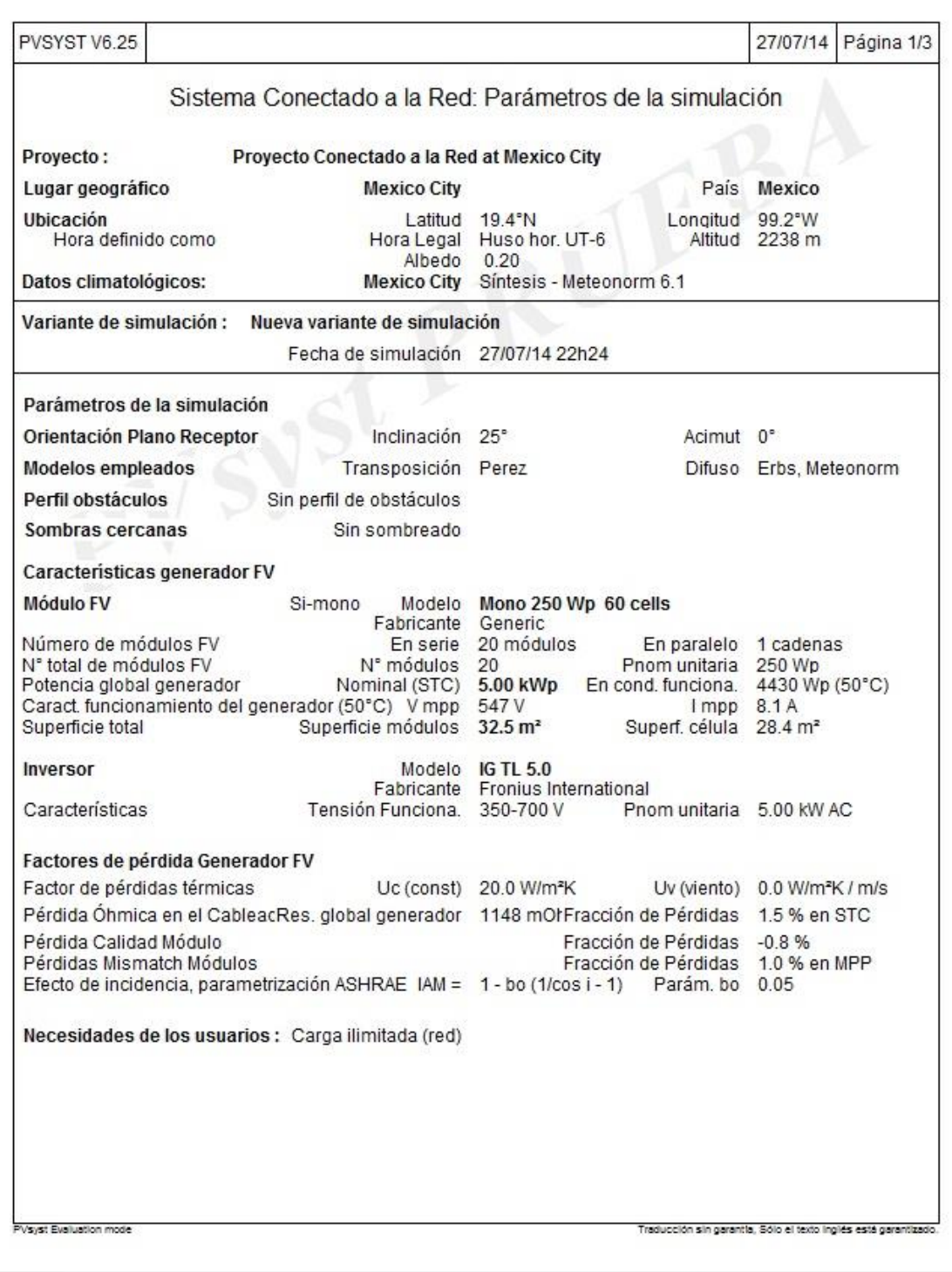

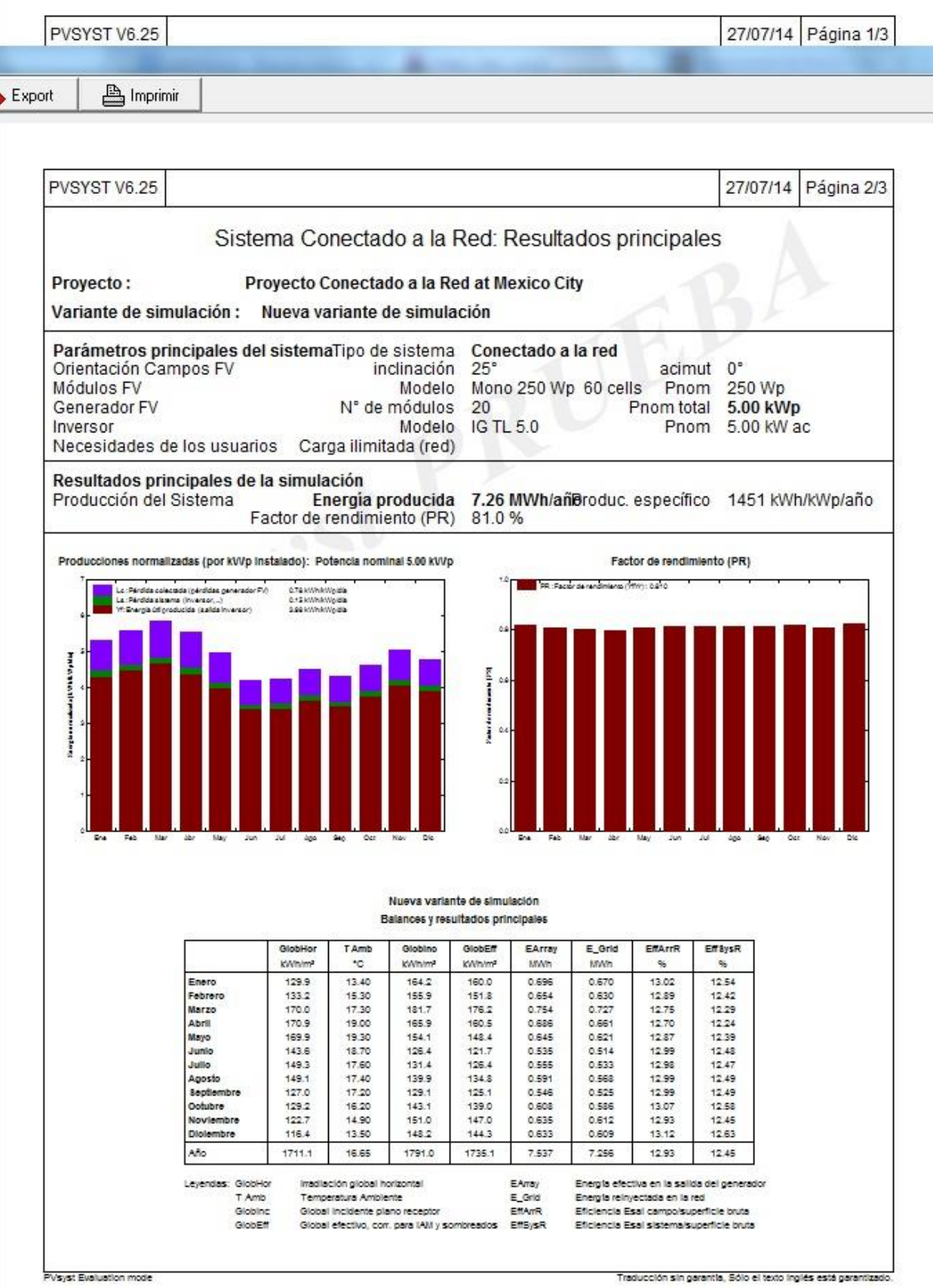

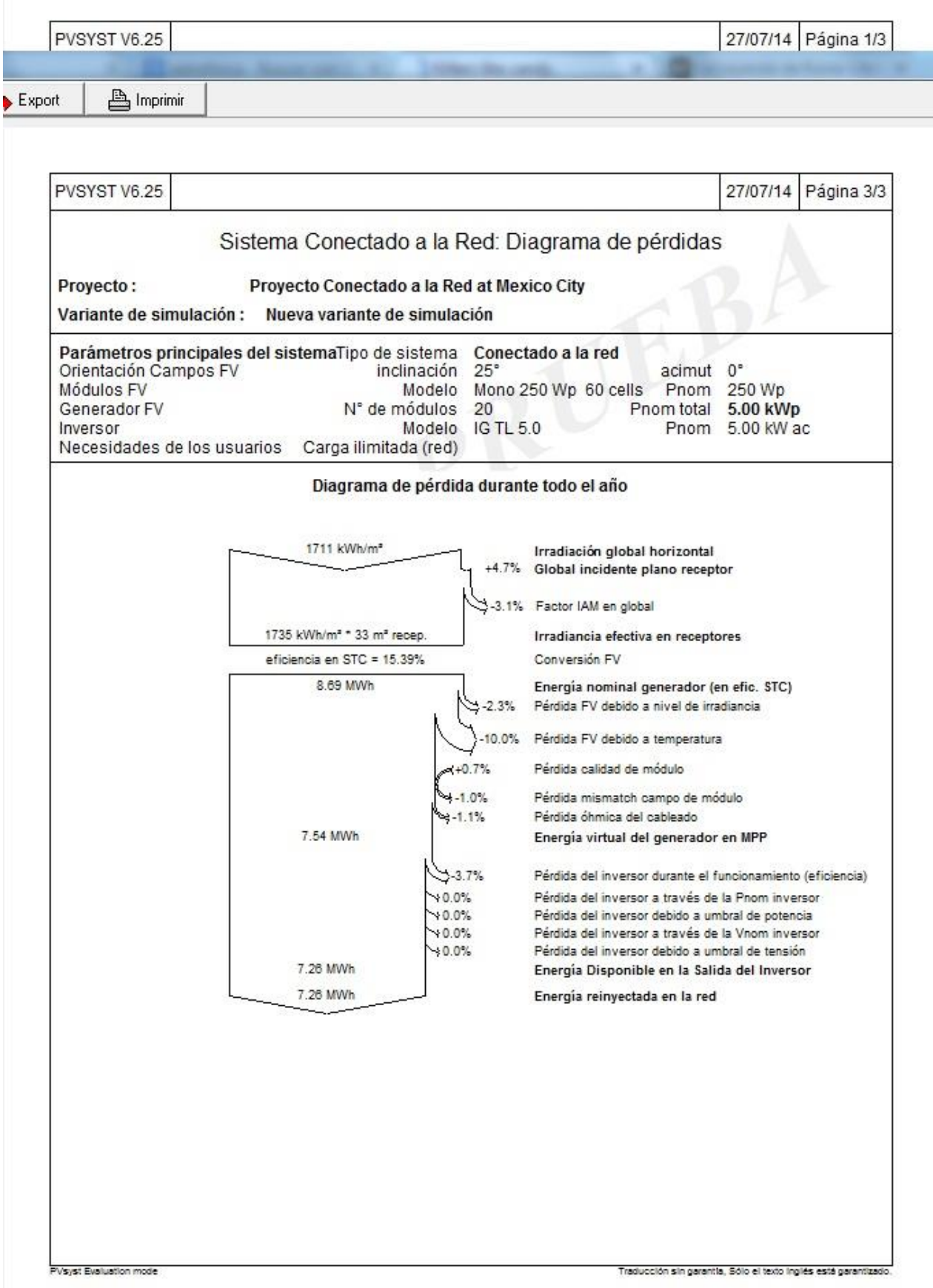

# Capítulo 2.- **Recurso solar, posición relativa de la tierra al sol y pérdidas.**

### **2.1 Recurso Solar**

# **2.1.1 Estimación de Irradiación y Horas Sol Pico (HSP)**

Para entender el recurso solar, tenemos que entender cómo transmite el sol la energía a la tierra.

Los valores de irradiación, están dados directamente por la cantidad de fotones incidente sobre una superficie provenientes del sol. Los fotones provenientes del sol tienen diferentes rangos de onda, entre 0 y 2500 nanómetros, siendo los fotones con una menor longitud de onda los de mayor energía [8]. Esto se ve ejemplificado en la siguiente imagen

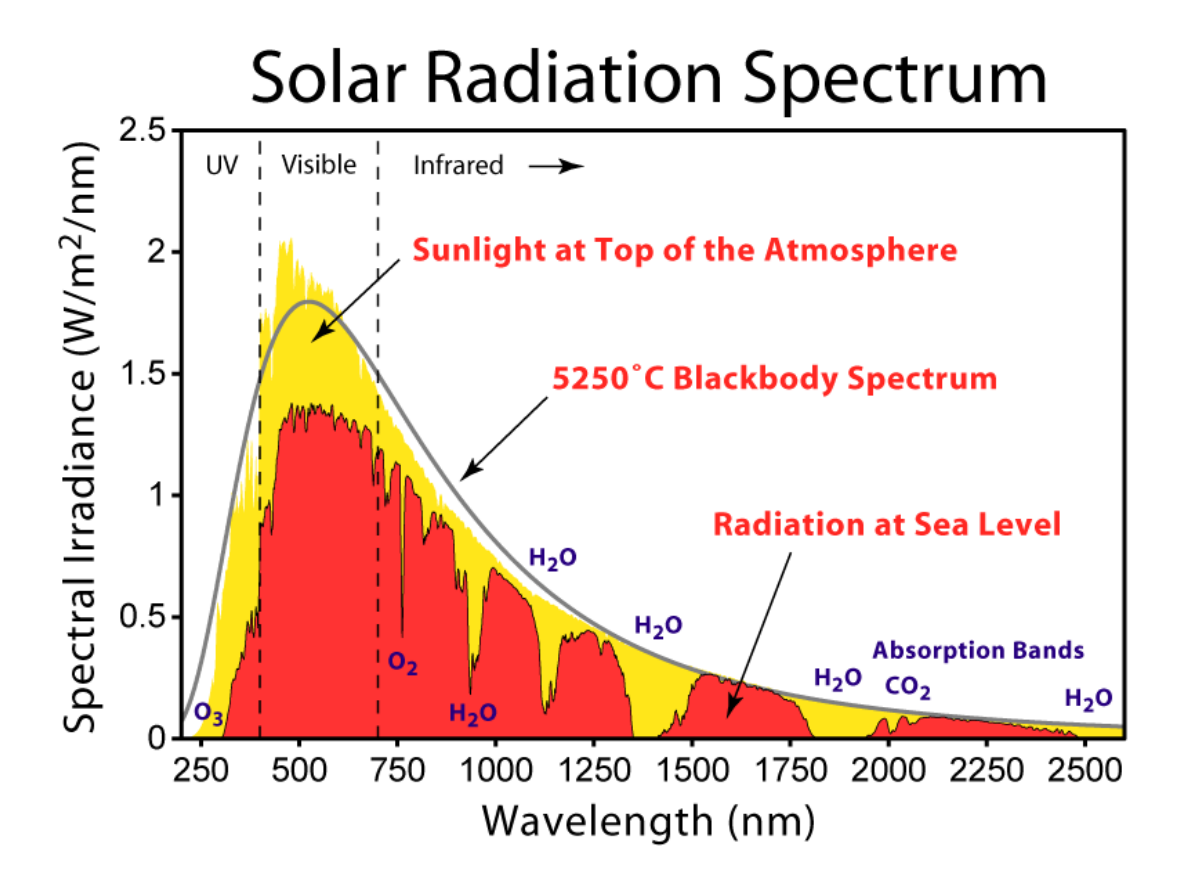

Fig 2.1 Espectro de Radiación Solar, Wikipedia

La energía de un fotón, está dada por la siguiente relación:

$$
E = \frac{\hbar * c}{\lambda}
$$

donde ℏ es la constante de Planck, *c* la velocidad de la luz en el vacío y la longitud de onda del fotón.

A partir de esto, para conocer la irradiación necesitamos conocer el flujo de fotones, que es la cantidad de fotones incidente sobre una superficie (m<sup>2</sup>, cm<sup>2</sup>) por unidad de tiempo(s).<sup>[8]</sup>

De esta forma, la Irradiancia sobre una superficie, está dada por la multiplicación del flujo de fotones por la energía de los fotones dada su longitud de onda. Esto se expresa con las siguientes ecuaciones:

*Irradiación*:

$$
I = \int_0^\lambda P(\lambda) d\lambda
$$

*Flujo de fotones por espectro*:

$$
\Phi(\lambda) = P(\lambda) \frac{\lambda}{hc}
$$

*Flujo de fotones*:

$$
\phi = \int_0^\lambda \phi(\lambda) d\lambda
$$

La irradiación tiene un valor constante de 1353W/m<sup>2</sup> antes de entrar a la atmósfera, pero la interacción de la luz con la atmósfera, genera pérdidas de irradiación, alguna es devuelta al espacio, otra es absorbida por la atmósfera, otras es difusa por las nubes. Esto genera un rango amplio de irradiación para el punto de la superficie que se esté estudiando<sup>[8,10]</sup>.

Para las pruebas de generación de los módulos FV, se utiliza el estándar de 1000W/m<sup>2</sup>, a esto se le conoce como una *Hora Sol Pico* y es el estándar de medición utilizado en las instalaciones fotovoltaicas para el recurso solar.

Así, un lugar con una irradiación de 6.0kwh/m<sup>2</sup> al día, tendrá una cantidad total ese día de 6 HSP. Es preciso conocer detalladamente las HSP para una superficie y su variación a lo largo del año, se puede hacer un dimensionado más preciso de la instalación fotovoltaica<sup>[8,10]</sup>.

Así mismo, la variación de la irradiación solar para una superficie, depende no sólo de las condiciones atmosféricas, si no de los movimientos de rotación y traslación de la tierra<sup>[8, 10]</sup>.

Debido a que los rayos del sol son captados de una mejor forma cuando el plano o superficie es perpendicular a los rayos del sol, se ha de estudiar la variación del plano perpendicular al sol en un punto en la superficie por el movimiento de rotación y traslación de la tierra<sup>[8, 10]</sup>.

### **2.1.2 Recurso solar basado en estadísticas**

Otra forma para calcular el recurso solar, son los atlas de irradiación solar, éstos son el promedio estadístico con base a las mediciones hechas por diferentes laboratorios e instituciones. Existen diversos mapas de radiación solar, pueden ser anuales, trimestrales o mensuales dependiendo donde se hayan hecho las mediciones [7,11].

Esta se mide normalmente en kWh/m<sup>2</sup>, MJ/m<sup>2</sup> o cal/cm<sup>2</sup> dependiendo las necesidades específicas del estudio.

Con base a esto, se puede estimar la variación del recurso solar disponible a lo largo del año para una localidad<sup>[8,10]</sup>.

A continuación se muestran dos ejemplos de datos estadísticos de irradiación solar, uno mensual y uno anual.

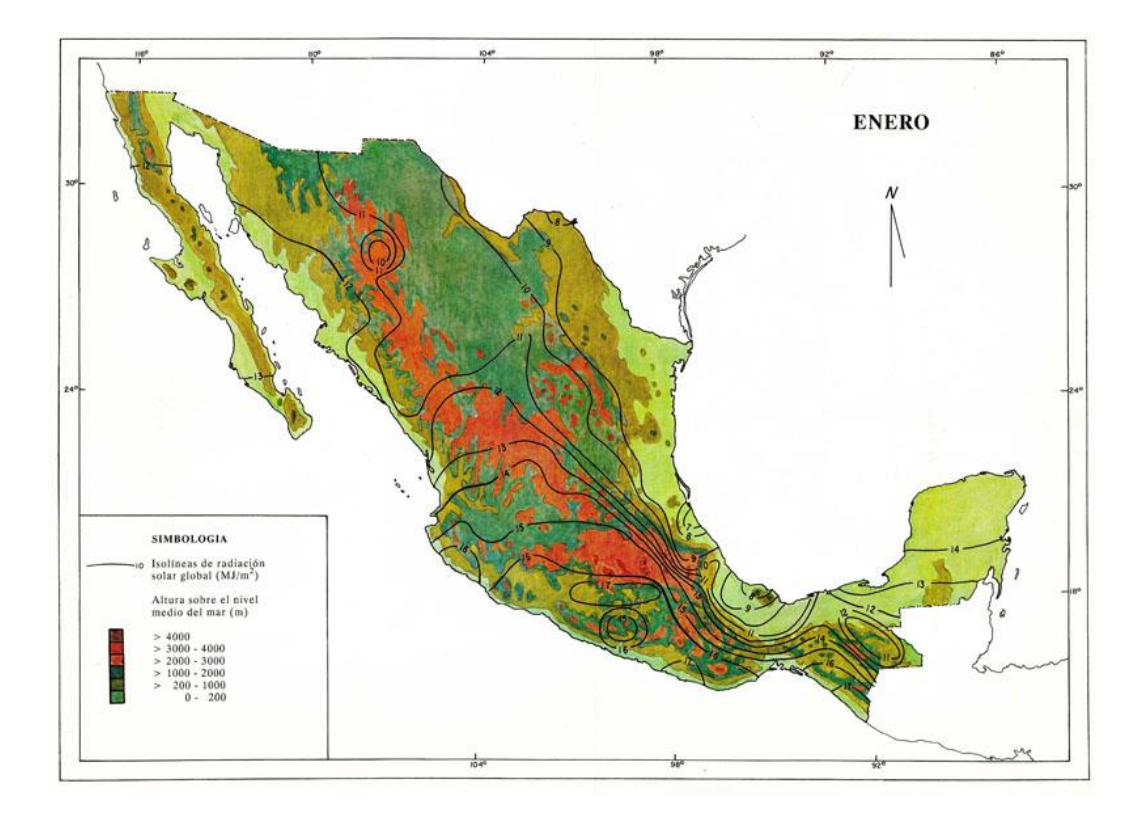

Fig 2.2.- Mapa Irradiación Solar en MJ/m2 para México en el mes de enero, Instituto de Geofísica UNAM[11]

A continuación se presenta un promedio de las horas sol pico anuales para las principales ciudades de México. Estos datos son del Instituto de Investigaciones Eléctricas.

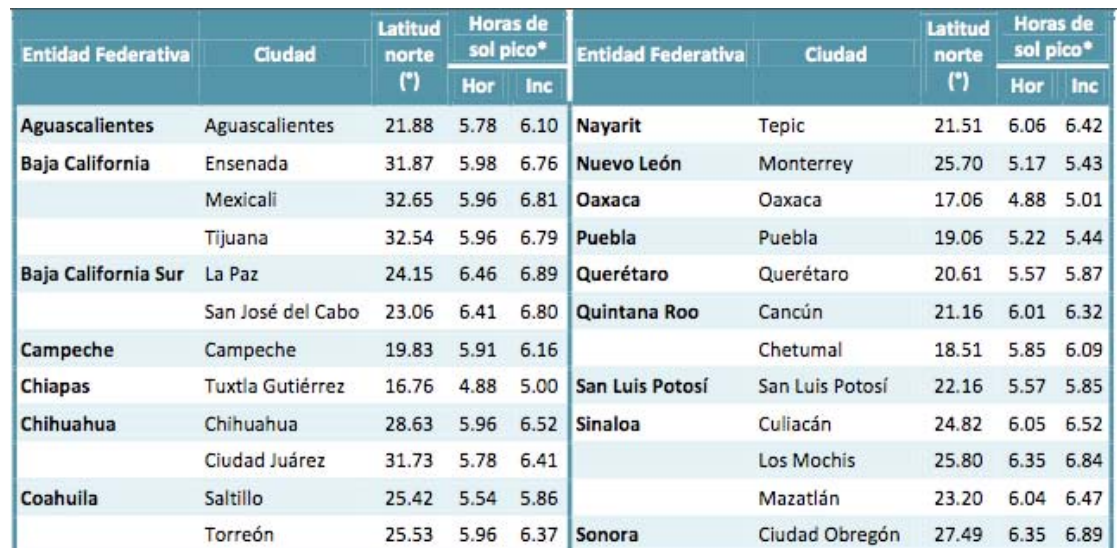

Fig 2.3 Guia de usuario Sistemas Fotovoltaicos Conectados a la Red eléctrica IEE[12]

### **2.2 Pérdidas**

### **2.2.1 Pérdidas por inclinación y sombra**

Para lograr el mayor porcentaje de captación en la superficie de los paneles solares, debe estar lo mayor perpendicular posible a los rayos del sol, así como evitar lo mayor posible las sombras generadas por los objetos cercanos a la instalación<sup>[8,10]</sup>.

Para esto, primeramente se ha de analizar la variación de la incidencia de los rayos del sol tanto a lo largo del día como del año, y cómo esto afecta el ángulo perpendicular de la superficie y la variación de las sombras<sup>[8,10]</sup>.

El movimiento de translación de la tierra, tiene diversas consecuencias, el número de horas de duración del día, las estaciones del año, el punto de incidencia perpendicular de la tierra a los rayos del sol, que las estaciones del año estén invertidas en los hemisferios. Todos estos fenómenos están relacionados entre sí<sup>[10]</sup>.

Mientras la tierra gira alrededor del sol, la distancia entre ellos varía, estando en su punto más lejano en el *solsticio de verano* en el hemisfferio norte siendo este el día con mayor duración del año. En este momento el trópico de cáncer es el punto perpendicular a los rayos del sol. Por otro lado, en el *solsticio de invierno*, la tierra está en su punto más cercano a la tierra, este es el día más corto del año, y el trópico de capricornio es el punto perpendicular de la tierra al sol<sup>[8,10]</sup>.

Durante esta oscilación, ocurren los llamados *equinoccios*, que es cuando el ecuador es perpendicular a los rayos del sol, en este momento los días duran exactamente 12 horas y marcan el inicio tanto de la primavera como el otoño, dependiendo que hemisferio comenzará a recibir directamente los rayos del sol[ ]. La superficie entre los dos trópicos se conoce como el *cinturón solar*, en esta se encuentran los países con mayores índices de recurso solar disponible a lo largo del año.<sup>[8,10]</sup>
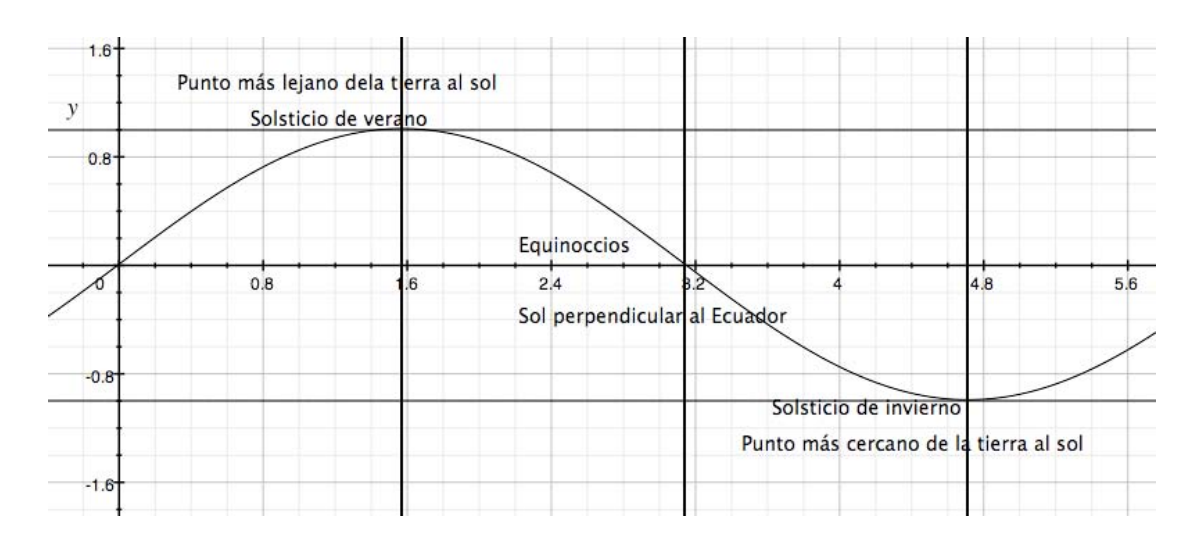

#### Esto se puede representar con una onda senoidal como la siguiente:

Fig 2.4 Representación ondular de la translasión de la tierra

Una consecuencia de esto, es que al estar a una mayor distancia, el movimiento de traslación es menor a cuando tiene una distancia más cercana, esto hace que sea mayor el tiempo que hay entre el equinoccio de primavera y el equinoccio de otoño, que del equinoccio de otoño al equinoccio de primavera.<sup>[10]</sup>

Otra consecuencia, son las estaciones invertidas en los hemisferios, podemos concluir que la primavera y el verano, son consecuencia directa de la incidencia directa de los rayos del sol en forma perpendicular sobre el hemisferio, así como una mayor distancia entre los rayos perpendiculares del sol, tiene como consecuencia el otoño e invierno en el hemisferio correspondiente<sup>[10]</sup>.

Esto también lo podemos ejemplificar con una onda senoida como la siguiente:

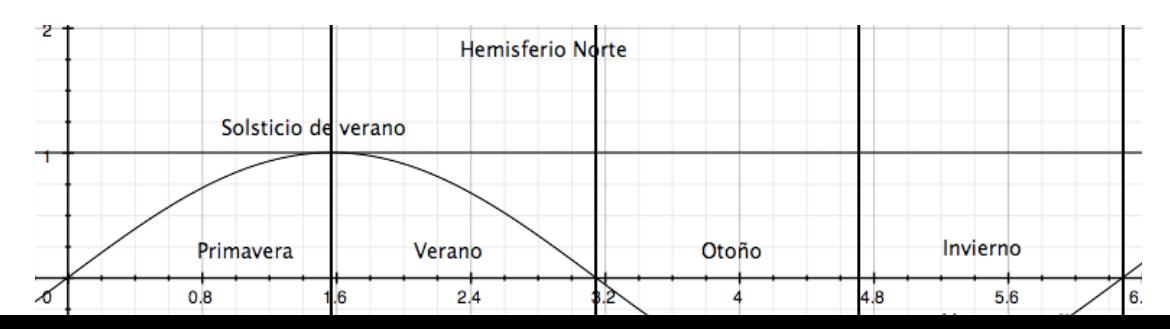

Fig 2.5 Representación ondular de las estaciones

De esto, se infiere el ángulo de declinación (δ), el cual se refiere al ángulo de incidencia de los rayos del sol en forma perpendicular con respecto al ecuador. Éste oscila entre ± 23.45°, que corresponden a los trópicos.<sup>[10]</sup>

Se puede calcular con la siguiente fórmula:

$$
\partial = 23.45 * Sen\left(2\frac{\pi * n - 80}{365}\right)
$$

donde n es el día del año.

De esta forma, podemos conocer el ángulo de la latitud en el la tierra es perpendicular al sol para cualquier día del año.

Para conocer el grado de longitud donde inciden los rayos del sol, hemos de analizar la rotación de la tierra. La tierra rota en su propio eje cada 24 horas, por lo que cada hora que transcurre, el ángulo cambia por 15 grados, marcando de esta forma el medio día para esa misma longitud en todo el planeta. Podemos conocer el ángulo con respecto al medio día para cualquier lugar con la siguiente fórmula:<sup>[10]</sup>

$$
W = 15*(hora - 12)
$$

Conociendo el ángulo de declinación y W, podemos calcular la duración del día, la hora del amanecer y el atardecer para cualquier latitud mediante las siguientes fórmulas:

$$
W_0 = \cos(-\tan(L)\tan(\partial))
$$

*L* corresponde a la latitud elegida.

Duración del día:  $D_0 = \frac{2W_0}{15}$ 15 Amanecer:  $Am_0 = 12 - \frac{D_0}{2}$ 2 Atardecer:  $At_0 = 12 + \frac{D_0}{2}$ 2

El plano perpendicular a los rayos del sol sobre una superficie cualquiera, está compuesto por dos ángulos, el *ángulo de azimut*, que es el correspondiente a la orientación este/oeste ocasionada por el movimiento de rotación de la tierra y la altura solar<sup>[8, 10]</sup>.

La *altura solar*, es el grado de inclinación de un plano con respecto a su superficie en una latitud y hora dadas, para que éste sea perpendicular con respecto al sol<sup>[8, 10]</sup>.

Por ejemplo, en el Ecuador en un equinoccio durante el amanecer el grado de altura solar sería de 90°, mientras que al medio día éste sería de 0°.

La altura solar para cualquier latitud, día y hora del año se puede calcular con la siguiente fórmula<sup>[8, 10]</sup>:

 $\partial$  $senLsen\partial + cosLcosWcos$  $h = \sin^{-1}$ 

Por otro lado, el ángulo de azimut corresponde a la variación de este a oeste a lo largo del día entre el amanecer y el atardecer, en el caso de las instalaciones Fotovoltaicas, la variación se hace mostrando el plano hacia el sur al medio día en el hemisferio norte mientras que en el hemisferio sur la orientación al medio día es hacia el norte. Hay que recordar que el movimiento de traslación de la tierra hace que los días tengan una variación en su duración, entre 9 y 15 horas, marcadas por los solsticios de invierno y verano respectivamente, por lo que la variación del ángulo de Azimut entre este y oeste tiene un intervalo diferente de tiempo por este fenómeno<sup>[8, 10]</sup>.

El ángulo de Azimut lo podemos calcular con la siguiente fórmula  $[8,10]$ 

$$
A = cos^{-1}\left(\frac{cosWcos\theta - cosLsenh}{coshsenL}\right)
$$

De esta forma, podemos conocer el ángulo de Azimut de un lugar específico para cada momento del día en cualquier día del año.

Para obtener la mayor captación de energía solar, el plano debe ser siempre perpendicular a los rayos del sol. Este es el principio básico de un sistema de seguimiento solar con los cuales se puede obtener un aprovechamiento 2 o 3 veces superior al de una instalación fija.<sup>[3]</sup>.

Es importante conocer la variación de ambos ángulos para conocer la inclinación y orientación óptima de generación para las condiciones específicas de una instalación.

#### **2.2.2 Pérdidas por temperatura**

La temperatura es un factor importante en el momento de considerar el rendimiento de un campo solar, como se vio en el capítulo uno, el aprovechamiento de la energía solar depende en parte de la banda prohibida del material semiconductor, el calor afecta directamente la banda prohibida, reduciendo el tamaño que hay entre la banda de conducción y de valencia y por ende reduciendo la cantidad de energía que es aprovechada como energía eléctrica y aumentando la cantidad de energía que se transforma en calor<sup>[8, 10]</sup>.

Es por eso que a la hora de calcular la cantidad de energía eléctrica a generar por un campo fotovoltaico, se deben estimar las pérdidas que generará la temperatura de funcionamiento de los paneles solares<sup>[8]</sup>.

Para poder calcular las pérdidas por temperatura necesitamos conocer los siguientes parámetros:

- Porcentaje de pérdida de potencia del panel por cada grado centígrado que incremente la temperatura.
- Temperatura ambiente promedio mensual del lugar donde se hará la instalación.
- NOCT (parámetro del panel solar).

Primero se determina la temperatura a la que está la celda en promedio en forma mensual, para esto se utiliza la siguiente ecuación:

 $T_{\text{celda}} = T_{\text{ambiente}} + 1.25*(\text{NOCT} - 20)$ 

Una vez obtenida la temperatura de la celda, se determinará la pérdida de potencia que tendrá el panel para esa temperatura promedio ambiente mensual dada por la siguiente ecuación:

 $P_{\text{salida}} = P_{\text{panel}} - \frac{9}{2} \cdot \frac{1}{2} T_{\text{celda}} - 25$ 

#### **Capítulo 3.- Algoritmo de dimensionamiento para SolarBeam 1.0**

#### **3.1 Aspectos generales del Software**

Los aspectos primordiales que se tomaron en cuenta para el desarrollo de esta aplicación en cuanto a la elección de las tecnologías de desarrollo fueron las siguientes:

#### *Facilidad de uso*:

Muchas veces una interfaz con muchas opciones puede confundir al usuario, uno de los objetivos de este software es que el usuario ingrese la menor cantidad de datos possible para poder obtener el reporte para sus necesidades.

#### *Facilidad de acceso*:

Hoy en día internet ofrece una plataforma universal a la que acceden millones de usuarios que permite el acceso a diversos dispositivos (computadoras, netbook, tablets, celulares, etc.) así como sistemas operativos (Windows, Osx, Linux, etc.). Esto es algo que se puede aprovechar para llegar a muchos usuarios y no restringir el uso del software a un lugar donde esté hecha la instalación.

#### *Actualizable*:

El software debe tener la flexibilidad para que se le puedan agregar nuevos módulos y de esta forma ampliar sus herramientas, como sistemas aislados o de bombeo de agua entre otros.

Dados estos aspectos a cumplir para el desarrollo de la aplicación se eligió Python como principal lenguaje de programación ya que cuenta con librerías para graficación y procesamiento de operaciones matemáticas, webframework, manejo de base de datos y permite una mayor flexibilidad a la hora de integrar librerías propias en el desarrollo de la aplicación.

Una de las librerías utilizadas en el desarrollo de esta aplicación es Django. Django es un WebFramework desarrollado en Python para el manejo de contenido web, bases de datos y desarrollo de aplicaciones para una página web. Algunas páginas desarrolladas con Django son Instagram.com, Newyorktimes.com o la misma página de la carrera de Matemáticas Aplicadas y Computación.

Django también permite el incorporar las múltiples librerías de Python para el desarrollo de la aplicación y presentar los resultados en una página web. Esto presenta una ventaja a la hora de desarrollar una aplicación científica ya que múltiples librerías de Python como Math, Numpy o MatplotLib son utilizadas en este tipo de aplicaciones por su confiabilidad.

Django permite el manejo de múltiples bases de datos, para esta aplicación se eligió MySQL al ser una base de datos libre y compatible tanto con Python/Django como en un ambiente de desarrollo Web.

Esto permitirá a la aplicación guardar y acceder a los diversos parámetros necesarios para el dimensionamiento de los campos fotovoltaicos y hacer las ecuaciones aritméticas correspondientes para el correcto dimensionamiento de éstas.

Python podrá hacer uso de estos parámetros para que con Django sean estos mostrados en la página web donde se despliega el reporte.

#### **3.2 Algoritmos para SolarBeam 1.0**

Una vez que se han determinado los aspectos generales del software, se deben plantear los principales parámetros que debe calcular el software para el dimensionado de la instalación fotovoltaica y la generación del reporte de la misma.

Los algoritmos deberán calcular los siguientes aspectos:

- Potencia del sistema en kWp.
- Eficiencia del sistema.
- Inclinación óptima para los paneles.
- Cantidad de energía generada mensualmente por el campo.
- Número de paneles de 250Wp necesarios para la instalación.
- Cuántos paneles se conectarán en serie.
- Cuántas hileras de paneles se conectarán en paralelo.
- Selección de un inversor adecuado para la potencia del campo.
- Cálculo de los parámetros de funcionamiento de el campo en corriente directa.
- Muestra el funcionamiento promedio de la instalación como consecuencia de la temperatura.

#### **3.2.1 Parámetros de entrada del Software**

Para cumplir con el aspecto de facilidad de uso, se decidió que solo hubiera dos parámetros de entrada:

- Cantidad de energía eléctrica a generar anualmente.
- Ciudad donde se hará la instalación.
- Temporada para la cual se optimizará la generación de energía (primavera, otoño o anual).

El primer parámetro describe la cantidad de energía eléctrica que el usuario desea generar en forma anual para una instalación interconectada a la red eléctrica; se buscará el tamaño de la instalación óptimo para generar esta cantidad de energía, incluyendo las pérdidas por generación, durante los 12 meses que dura el año.

Por otro lado, al elegir la ciudad el software accederá en la base de datos al campo que corresponde a esa ciudad y extraerá los siguientes datos:

- Horas sol pico mensual.
- Latitud.
- Temperatura media ambiente mensual.

A partir de estos datos y el de energía eléctrica a generar en forma anual, los algoritmos determinarán todos los aspectos del sistema fotovoltaico planteados en la sección 3.2.1.

Por último, la temporada está ligada directamente con la latitud y generación de energía, la inclinación de la instalación variará para cada una de las tres opciones y con esto también variará la cantidad de energía que se generará.

Así mismo, a la hora de mandar los parámetros de entrada el software también accederá a la tabla de paneles para extraer los siguientes parámetros para dimensionamiento:

- Wp: Corresponde a la potencia del panel.
- Vmpp: Voltaje de funcionamiento del panel.
- Impp: Amperaje de funcionamiento del panel.
- PTC: Porcentaje de pérdida de potencia por cada grado centígrado que aumenta la temperatura del panel.

#### **3.2.2 Algoritmo para determinar la potencia del sistema**

La potencia del sistema consiste en la cantidad de  $W_p$  que necesitará el sistema para generar la energía eléctrica que necesita el usuario, a partir de esto también se determinará el número de paneles necesarios para cubrir esta potencia dependiendo de la potencia del panel.

Para determinar la potencia del sistema, primero se han de estimar las pérdidas que tendrá el sistema, de esta forma se hará una estimación más exacta del tamaño del campo necesario para producir, después de las pérdidas de energía del sistema.

Se necesita determinar la pérdida por inversor, temperatura, inclinación e instalación eléctrica. Se fijará la eficiencia del inversor en 95% al ser la eficiencia mínima en la que rondan la mayoría de los inversores comerciales. La eficiencia del cableado y los componentes de seguridad se pondrá en 98% al ser siempre relativamente bajas las pérdidas que generan estos componentes.

#### **3.2.2.1 Algoritmo de pérdidas por temperatura**

La temperatura afecta a la instalación solar disminuyendo la potencia del sistema, con este algoritmo se busca determinar cómo variará la potencia del sistema cada mes dependiendo la temperatura promedio ambiente de la ciudad donde se llevará a cabo la instalación.

Primero, debe determinarse la temperatura a la que estarán funcionando las celdas dependiendo de la temperatura ambiente y un factor de irradiación solar. A partir de esto, se determinará la pérdida con una segunda ecuación en la cual mide el porcentaje de pérdida de potencia en relación a las pruebas de funcionamiento del panel solar.

Esto se hará mediante un ciclo, cada iteración de éste realizará las siguientes operaciones:

Temperatura de celda = temperatura media mes i + (1.25\*(45-20))

Pérdida mes i = 1 – (porcentaje de pérdida\*(temperatura de celda – 25))

De esta forma generaremos una lista donde se alojará el porcentaje al que funcionará el campo en forma mensual, con lo que se podrá estimar las pérdidas que se generarán por la temperatura de las celdas.

#### **3.2.2.2 Algoritmo de pérdidas por inclinación**

Como vimos en el capítulo dos, la inclinación de los paneles es importante para una mayor captación de energía solar, con la latitud de la ciudad estimamos la inclinación óptima así como la cantidad de energía que van a producir con respecto a la superficie.

Existen tres tipos de inclinación utilizadas regularmente para la optimización de la generación de energía que son, anual, primavera, otoño. Las diferencias entre estos recaen en el ángulo de inclinación del panel con respecto a la superficie representado por las siguientes igualdades:

 Anual = Latitud° Primavera = Latitud° - 10° Otoño = Latitud° + 10°

El algoritmo cuenta con matrices donde cada una representa el factor de inclinación por cada 5 grados, para cada latitud de México (entre 15 y 32). Primeramente el algoritmo elije la matriz correspondiente a la latitud de la ciudad o la más cercana comparándolo con el acceso que se hizo a la base de datos y genera una lista con los valores correspondientes de la generación por inclinación.

El algoritmo entonces generará dos ciclos, el primero para recorrer cada fila de la matriz, cada fila contiene 12 valores numéricos, éstos serán multiplicados por las Horas Sol Pico mensuales y por el porcentaje de funcionamiento del campo dada la temperatura y se irán sumando en el segundo ciclo. Al finalizar los dos ciclos, se verificará cuál es la suma de mayor valor, con esto se elegirá la inclinación óptima para la instalación. De la

matriz se extraerá la fila correspondiente a la inclinación óptima y también la cantidad total anual de Horas Sol Pico disponibles para la ciudad en la inclinación óptima.

#### **3.2.2.3 Algoritmo de generación y potencia del sistema**

Una vez conociendo estos parámetros primero se determinará la cantidad de kWh que generará mensual y anualmente un 1kW<sub>p</sub> de instalación bajo esas condiciones así como la eficiencia del sistema en forma mensual.

Se utilizará un ciclo que guardará en una lista cada valor y en una variable se irá sumando la generación mensual para obtener al final del ciclo el total anual, éste realizará las siguientes operaciones:

Eficiencia mes i = Pérdida Temperatura mes i \* Factor inclinación mes i \* .98 \* .95

kWh mes i = Eficiencia mes i \* HSP mes i

 $kWh$  anual = kwh anual + kwh mes i

kWp = energía a generar anual / kWh anual

La variable kWp representará el tamaño del campo solar necesario para cubrir esa demanda de energía y la operación se realizará una vez terminado el ciclo.

#### **3.2.3 Algoritmo de dimensionamiento del campo fotovoltaico**

Una vez que conocemos el tamaño del campo necesario para cumplir la demanda de energía procedemos a determinar el número de paneles e inversor adecuados para la instalación.

Primero se determinará el número de paneles con la siguiente operación redondeando el número al entero mayor siguiente:

#### #paneles = 1000\*kWp/panel.Wp

El algoritmo buscará un inversor apropiado para la instalación, esto lo hace verificando que la potencia del campo esté dentro de la potencia mínima y máxima de funcionamiento del inversor, al encontrar el inversor extrae los siguientes parámetros:

- Rango de voltaje de funcionamiento.
- Máximo amperaje permitido.
- Potencia de salida.

El algoritmo entonces procederá a verificar la mejor disposición serie – paralelo para los paneles debiendo cumplir las siguientes condiciones:

- Voltaje = #paneles.serie \* Voltaje.panel
- Amperaje =  $\#$ ramas.paralelo \* Amperaje
- Voltaje debe estar dentro del rango de voltaje
- Amperaje \* 1.5 debe estar por debajo del amperaje permitido
- #paneles.serie \* #ramas.paralelo debe ser igual al total de paneles necesarios

Se empezará con una rama en paralelo y todos los paneles conectados en serie y se aumentará una rama con cada iteración en la que no se cumplan todas las condiciones. Una vez terminado el algoritmo tendremos los siguientes parámetros:

- Número de paneles que se conectarán en serie.
- Número de ramas conectados en paralelo.
- Voltaje y amperaje de funcionamiento del campo solar.
- Potencia de salida del campo.

#### **3.2.4 Parámetros de salida del Software**

El software como salida presenta un reporte sobre el dimensionamiento fotovoltaico que contiene la siguiente información:

- Ciudad del proyecto y tamaño de la instalación.
- Tabla con eficiencia y cantidad de energía eléctrica generada mensualmente.
- Inclinación óptima de generación para la temporada elegida.
- Potencia del panel y el inversor.
- Disposición en serie paralelo de los paneles solares.
- Parámetros de voltaje y amperaje de funcionamiento del campo solar.

# **Capítulo 4.- Documentación de la página web**

Para este capítulo se decidió desarrollar una metodología de documentación para páginas web que toma en cuenta los aspectos más importantes que contiene un sitio web. Esta metodología es muy útil para las actualizaciones que se le puedan estar haciendo a la página web dada la flexibilidad que maneja.

### **4.1 Descripción general**

#### **4.1.1 Introducción**

#### *Descripción del proyecto*:

El objetivo principal de este proyecto es crear un sitio web para dar a conocer la herramienta Solarbeam 1.0 para el dimensionamiento de instalaciones fotovoltaicas desarrollado en los capítulos anteriores.

Un aspecto importante que se tomó en cuenta para el desarrollo de esta página web, es el objetivo de llegar a la mayor cantidad de usuarios en internet por lo que se le da una especial importancia a la interacción del usuario, así mismo se buscará incorporar diversas secciones sobre preguntas frecuentes y tutorial para la aplicación.

Se busca también generar una base para el posible crecimiento de la página en un corto y mediano plazo, pensando en incorporar otro tipo de componentes como pueden ser, noticias, videos, contenido educativo e interactivo, con el objetivo de dar a conocer a la mayor cantidad de usuarios posible sobre las energías renovables.

Se buscará generar ingresos directamente de publicidad, pero de momento no se ha elegido una forma para la generación de estos ingresos.

# **4.1.2 Estudio de la competencia**

*PVSYST*:

El sitio web de PVSYST incorpora una introducción breve al sistema, tiene diversas secciones como:

- Descarga del software
- Soporte técnico
- Ventajas del sistema
- Guía de usuario
- Preguntas frecuentes
- Foro
- Publicaciones científicas

Esto puede ser una lista de las posibles cosas que la página de solarbeam puede buscar incorporar.

# **4.1.3 Contenidos y estructura del sitio web**

*Página de inicio*:

 Será la página principal de la aplicación, en ésta se dará una breve descripción de la aplicación así como la misma herramienta disponible para ser usada por el usuario.

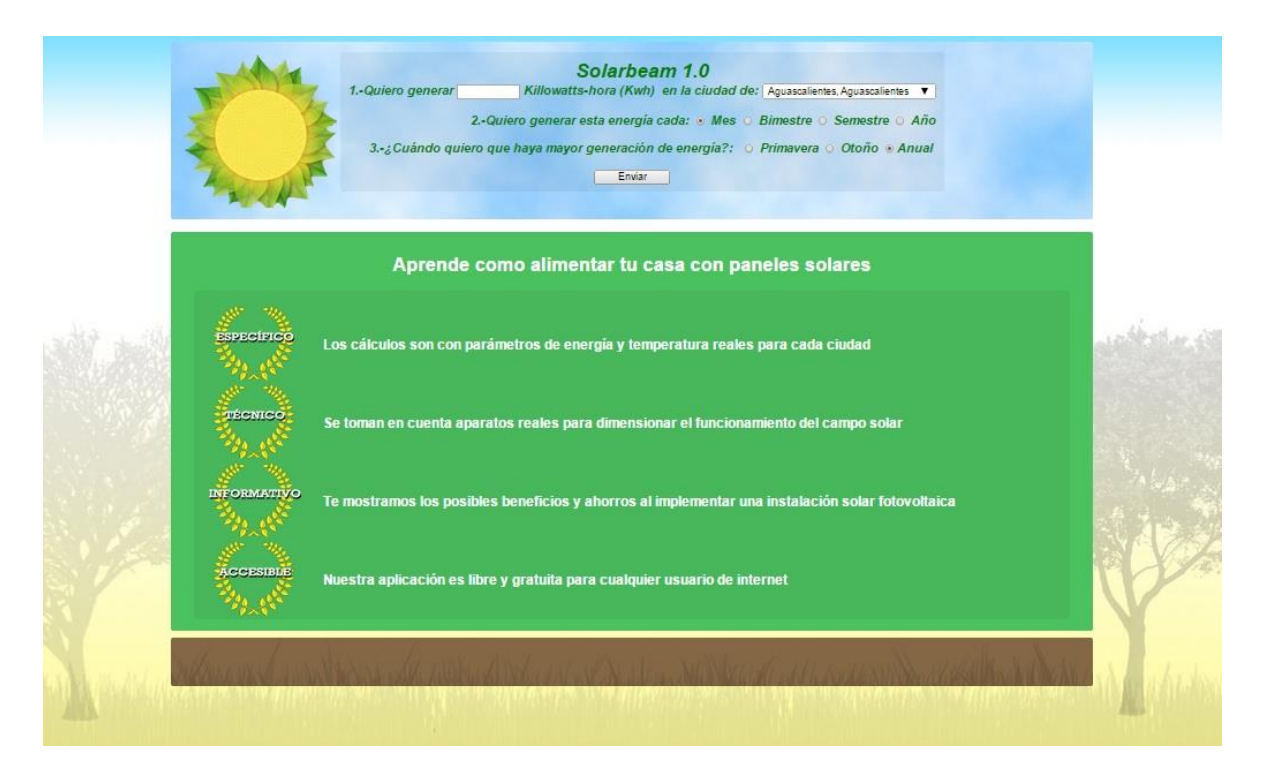

#### *Solarbeam 1.0*:

 Tendremos la aplicación donde el usuario podrá ingresar los datos para que se genere el dimensionamiento del campo solar.

#### *Reporte*:

 En esta página se mostrará el reporte de dimensionamiento fotovoltaico y todos sus parámetros respectivos. También se mostrará la gráfica de generación mensual y los componentes de la instalación. Esta página también tendrá la aplicación para que el usuario pueda volver a usarla.

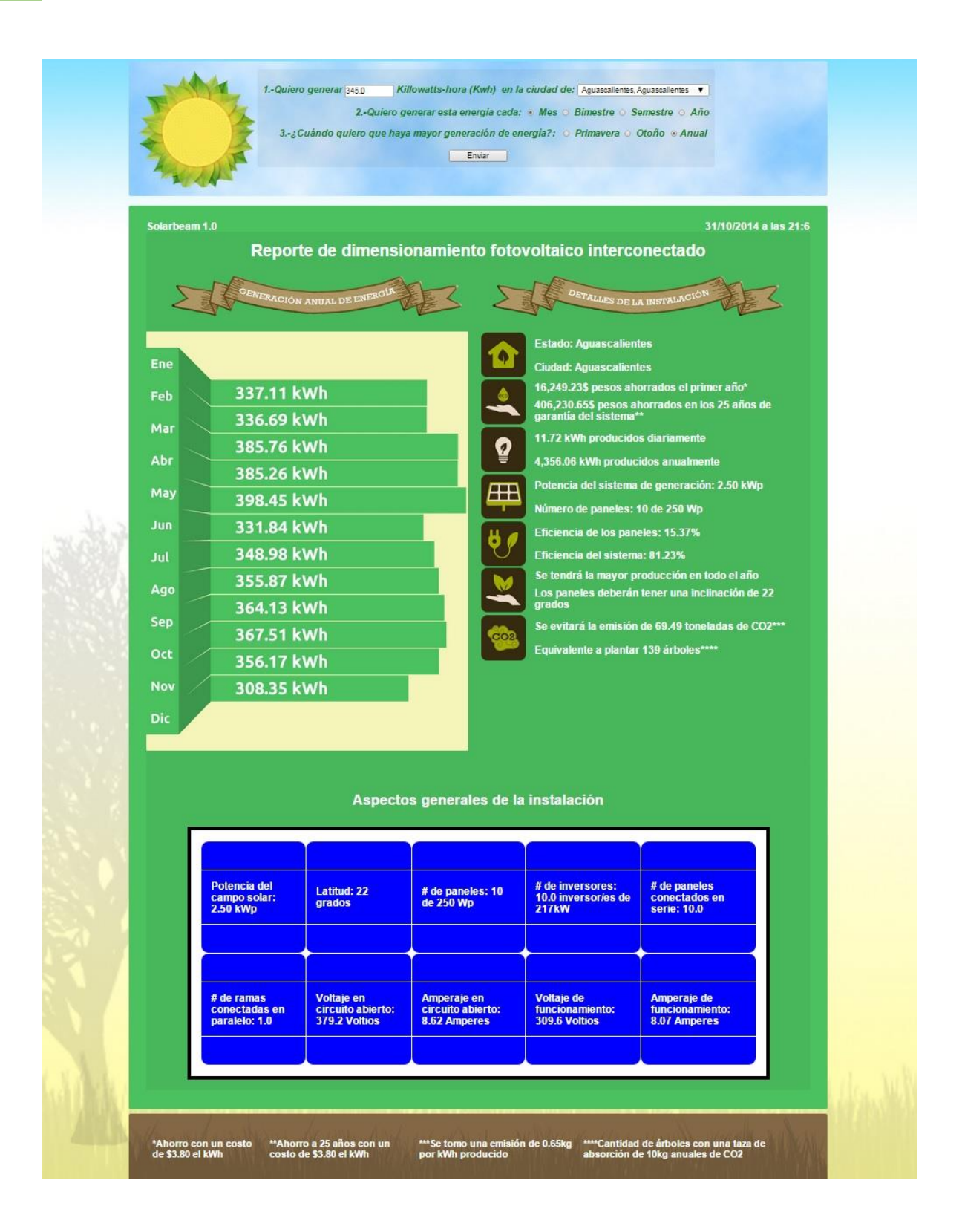

### **4.1.4 Nombre del dominio**

Para la página se eligió el dominio [http://solarbeam.mx/,](http://solarbeam.mx/) se eligió un dominio mx debido a que la aplicación está especializada para las ciudades de México y el nombre por la aplicación.

Se registró el dominio en la empresa de alojamiento y dominios http://1and1.mx/

### **4.1.5 Plan de alojamiento**

Para el alojamiento se utilizó la misma empresa que para el dominio, se eligió el servicio de hosting pro con las siguientes cualidades:

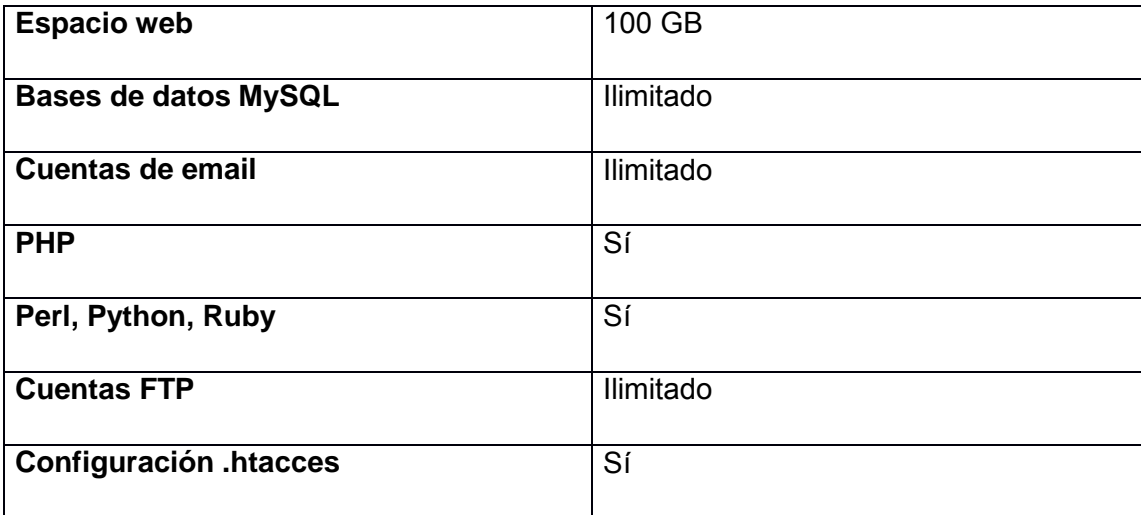

Estas cualidades fueron las más importantes para elegir el alojamiento.

### **4.1.6 Cuentas de correo electrónico**

Al momento sólo se ha definido una cuenta de correo electrónico:

[Eleazar\\_Castro@solarbeam.mx](mailto:Eleazar_Castro@solarbeam.mx)

Cuenta personal del fundador de solarbeam.

A través de este correo se podrán poner en contacto para dudas o colaboraciones sobre la aplicación.

### **4.1.7 Cuentas FTP y SSH**

Al momento sólo se tiene una cuenta FTP y SSH que vienen por default con el servicio de alojamiento, a través de la primera se accederá a la carpeta de alojamiento para subir los archivos que actualicen la página web.

Por la cuenta ssh se accederá a la consola para instalar los diferentes módulos de Python y configurarlos.

### **4.1.8 Perfiles sociales en internet**

De momento no se ha asociado ninguna red social a la página y aplicación solarbeam.

# **4.2 Diseño web**

### **4.2.1 Aspectos generales**

Para el desarrollo de esta página web se utilizaron los siguientes lenguajes de programación:

- HTML5
- CSS3
- Python

Y se utilizó la aplicación:

• MySQL

### **4.2.2 Recursos para webmasters**

El webframework Django cuenta con una herramienta para la administración de la base de datos, esta se encuentra en la página:

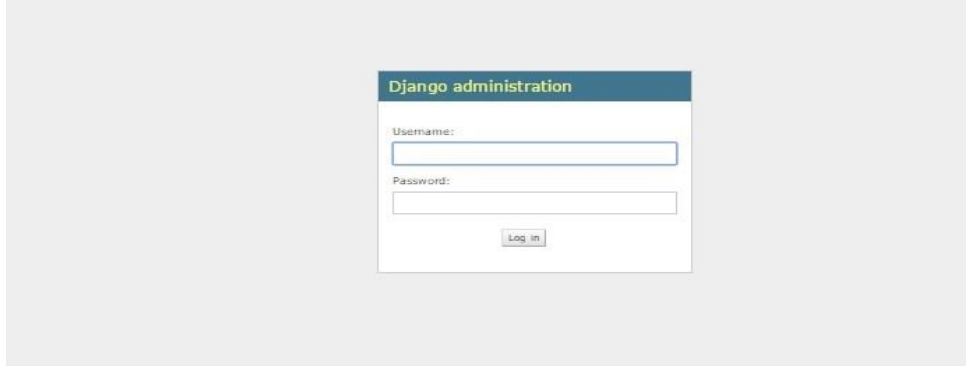

#### http://solarbeam.mx/admin/

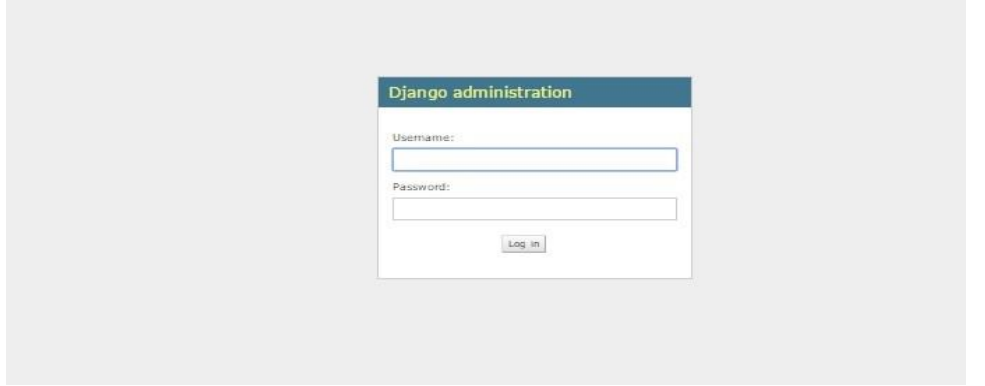

Una vez que el administrador ingresa puede modificar las tablas de la base de datos declaradas para el funcionamiento de la aplicación y actualizarlas.

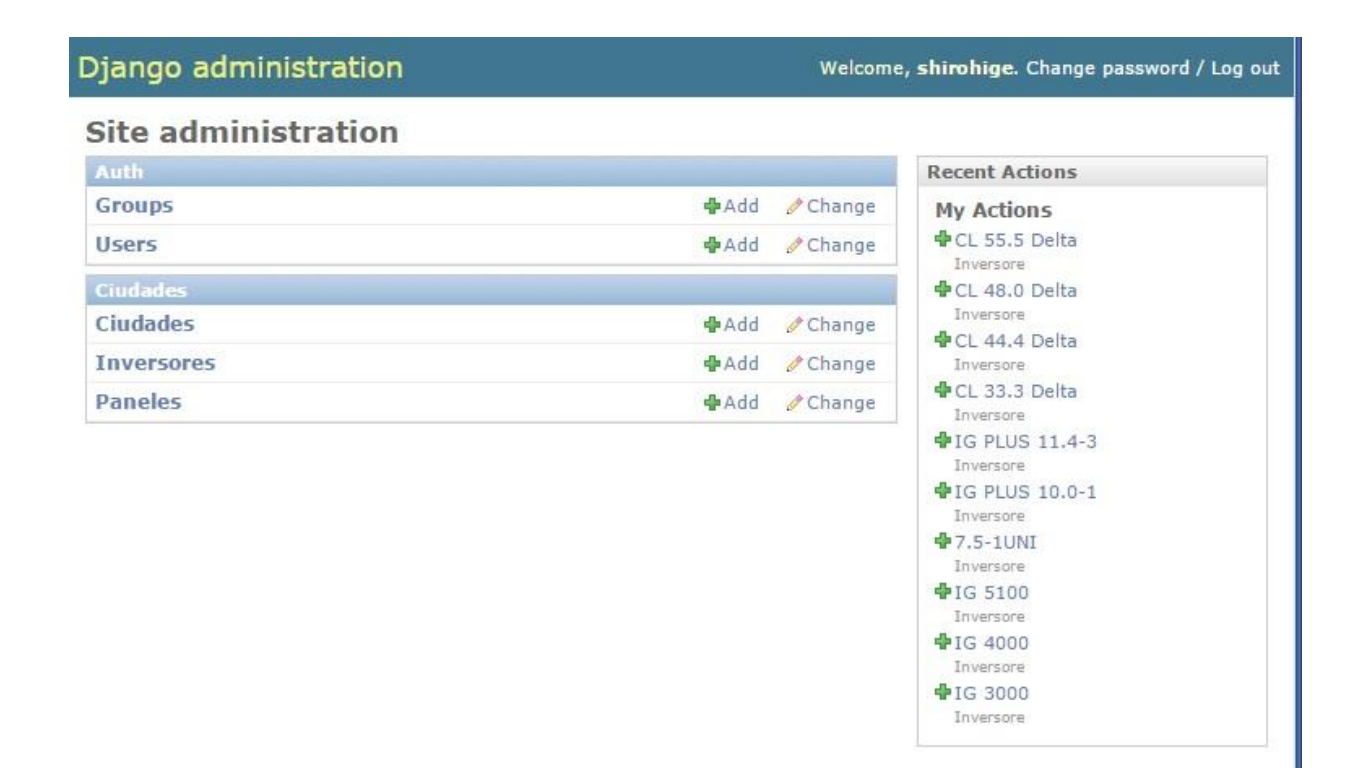

En esta imagen podemos ver las tres tablas para la aplicación, ciudades, inversores y paneles, y del lado derecho observamos las últimas acciones, que en este caso corresponden a los últimos inversores agregados a la tabla.

### **4.2.3 Palabras clave**

Se eligieron las siguientes palabras clave para motores de búsqueda:

- Energía
- Solar
- Fotovoltaica
- Dimensionamiento
- México

## **4.2.4 URLs**

A continuación describimos las URLs que componen nuestra página web:

- [Http://solarbeam.mx/:](http://solarbeam.mx/) Es la página web principal donde se presentará la aplicación y estará disponible para su uso.
- · [Http://solarbeam.mx/reporte/:](http://solarbeam.mx/reporte/) En esta página se presentará el reporte de dimensionamiento fotovoltaico para el usuario.
- · [Http://solarbeam.mx/admin/:](http://solarbeam.mx/admin/) En esta página el administrador tendrá acceso a la base de datos para su actualización y manipulación.

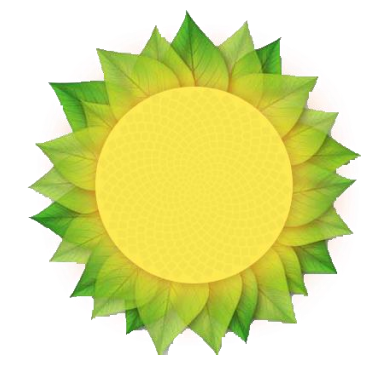

### **4.2.5 Imágenes e íconos**

*Logo*: El logo de solarbeam es una parte muy importante de la página web, esta es la primera interacción con el usuario, busca generar un sentimiento de confianza y paz por lo que se eligió el juego entre un sol y una flor de color verde con amarillo.

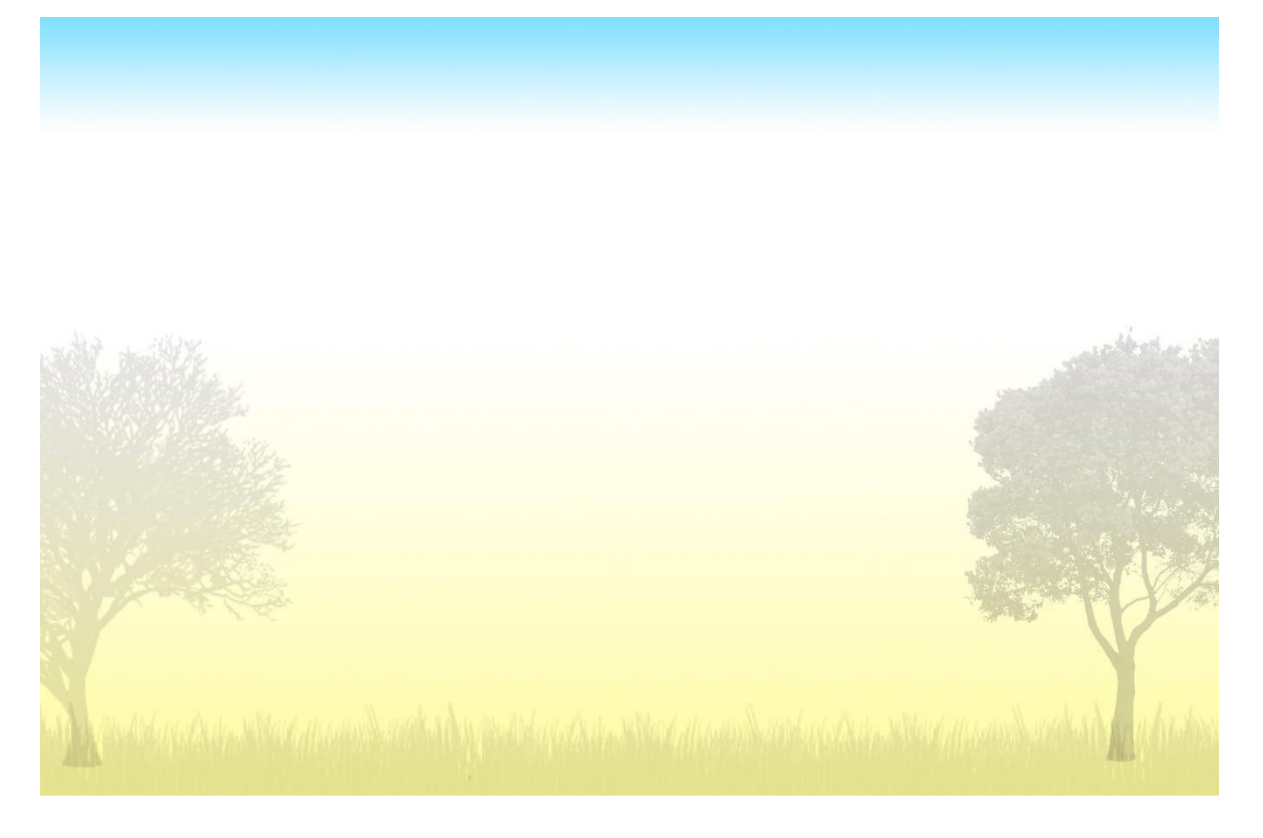

*Fondo general*: Se eligió un fondo que cambie de tonalidades entre la parte superior y la inferior, en la parte superior con un color azul cielo y terminando en un amarillo. Se le agregaron un par de árboles semitransparentes con la intención de generar una idea de ir desde el cielo hasta la tierra.

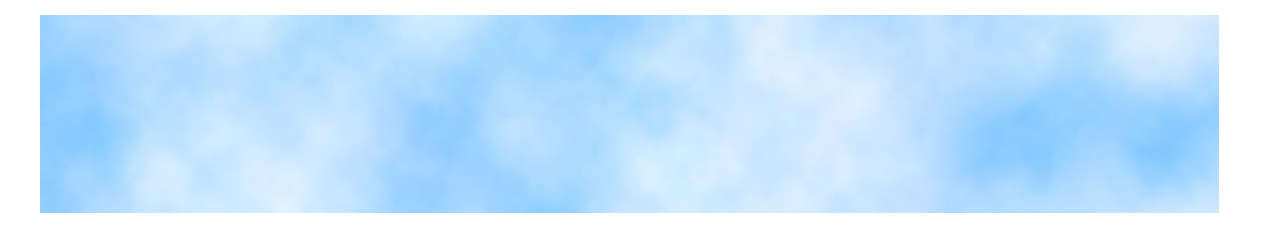

*Fondo header*: En la cabecerá se utilizará una imagen de fondo de un cielo, para dar aún más la sensación que se está viendo un sol.

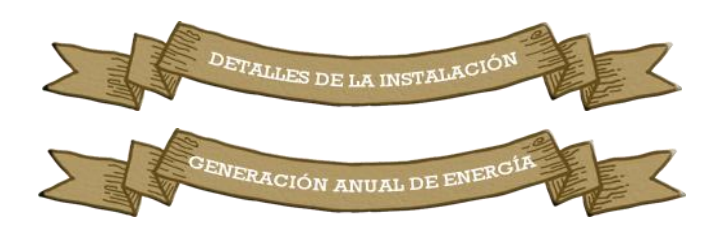

*Cabeceras del reporte*: Se utilizarán un par de cabeceras para diferenciar las secciones del reporte.

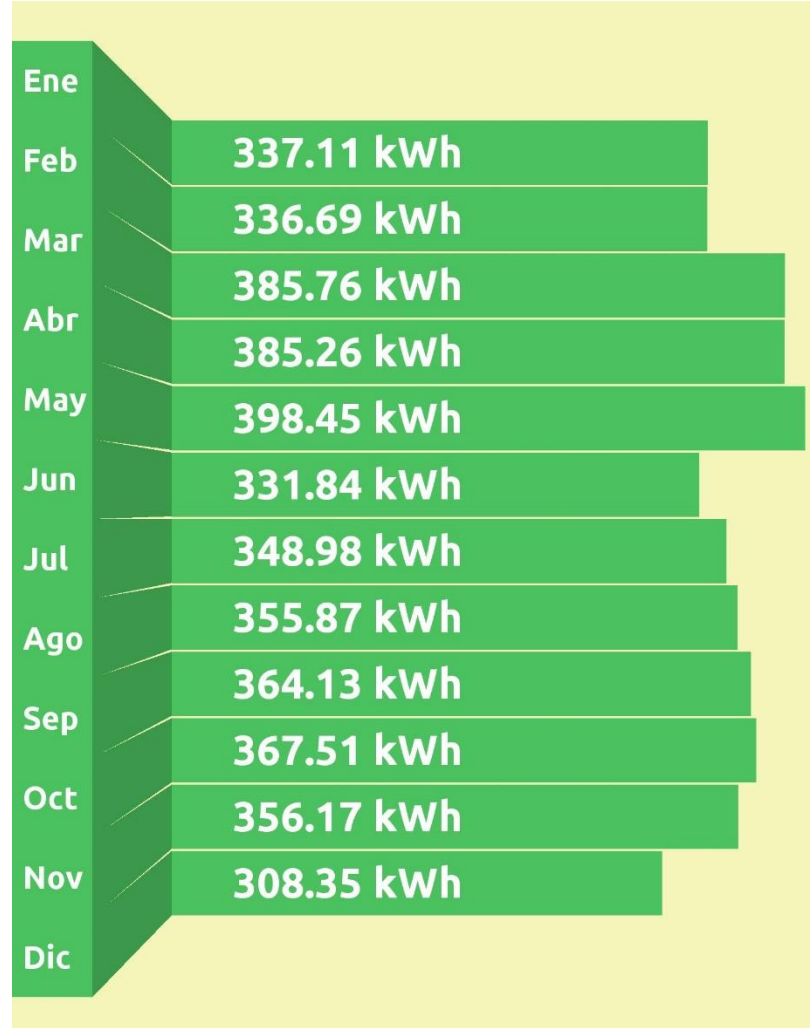

*Gráfica*: La gráfica mostrará la producción eléctrica mensual de la instalación. La gráfica variará para cada caso específico ingresado por el usuario.

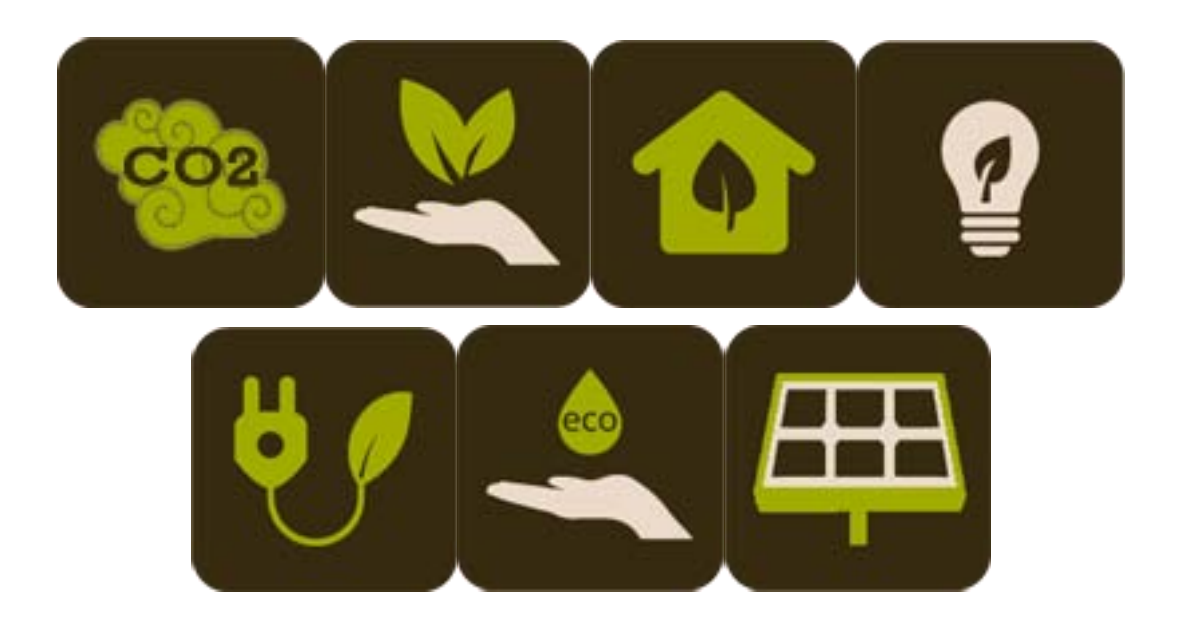

*Íconos del reporte*: Se utilizarán diversos íconos asociados a diferentes datos del dimensionado fotovoltaico para generar un atractivo visual y no presentar sólo datos.

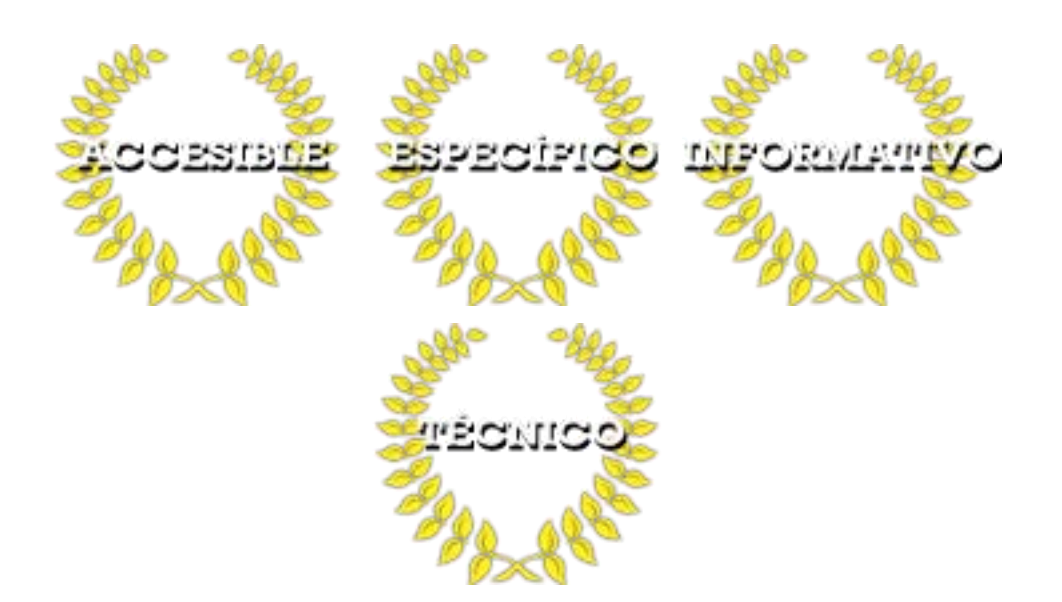

*Íconos de página principal*: Se utilizarán varios íconos con la intención de numerar y resaltar las cualidades del software.

### **4.2.6 Estadística de visitas**

De momento sólo se utilizan las estadísticas de visitas que provee la empresa de alojamiento para conocer la fluctuación de usuarios en la página. Se tiene planeado incorporar google analitycs.

# **4.3 Marketing off y online**

# **4.3.1 Objetivos generales**

Dar a conocer la aplicación solarbeam 1.0 a un diferente rango de usuarios tales como:

- Empresas que vendan proyectos de energía solar.
- Arquitectos.
- Ingenieros Civiles.
- Compradores.
- Interesados en aprender sobre energía solar.

Posicionar a la herramienta Solarbeam 1.0 como una herramienta confiable y de calidad para el dimensionamiento de sistemas fotovoltaicos, así como proveer con consultoría a quienes estén interesados a realizar proyectos con estas tecnologías.

# **4.3.2 Search Engine Optimization (SEO)**

En el diseño web se utilizarán las siguientes meta- etiquetas:

- *Title*: Título de la página.
- *Description*: Una descripción de la página web que aparecerá en los buscadores bajo la liga de acceso.
- *Navicon*: Corresponde a la imagen que aparecerá en la barra de navegación, que corresponderá al sol del logo.

### **4.3.3 Enlaces entrantes**

Al momento no se han generado enlaces entrantes a la página, se incluirán varios de éstos una vez que las redes sociales estén activas.

### **4.3.4 Social Media Optimization (SMO)**

Para su uso en un futuro se decidió reservar tres redes sociales con las siguientes ligas aunque de momento estén inactivas y sin contenido:

- Facebook: [http://facebook.com/solarbeam\\_mx](http://facebook.com/solarbeam_mx)
- Twitter: [http://twitter.com/solarbeam\\_mx](http://twitter.com/solarbeam_mx)
- Youtube: [http://youtube.com/solarbeam\\_mx](http://youtube.com/solarbeam_mx)

### **4.3.5 Search Engine Marketing (SEM)**

De momento no se han determinado estrategias de search engine marketing.

### **4.3.6 Online Reputation Management (ORM)**

De momento no se han determinado estrategias de online reputation management.

### **4.3.7 Otras acciones de Marketing Online**

Se marcó como fecha el 29 de noviembre de 2014 para liberar la página web al público, antes de eso la página contará con un conteo regresivo a esa fecha, y un campo para poder dar su correo electrónico de alta para que se les avise cuando la aplicación esté disponible.

# **4.3.8 Marketing offline**

La herramienta fue presentada en el congreso internacional de investigación multidisciplinaria 2014 Sustentabilidad: Desafío de la investigación llevada a cabo en la Facultad de Estudios Superiores Acatlán entre el 25 y 27 de Octubre de 2014.

En esta tuvo una recepción bastante favorable por parte de gente de la sección de Arquitectura para utilizarla en sus proyectos y se realizó una lista con correos para proveer la página una vez estuviera lista para su uso.

# **4.4 Recursos**

### **4.4.1 Herramientas de software**

Se utilizó Photoshop e illustrator para el diseño del logo, íconos y cabeceras.

Se utilizó filezilla para acceder al servidor FTP y PuTTY para acceder a la terminal del servidor e instalar Python.

Se utilizó notepad++ para editar los archivos .html, .css y .py de la aplicación.

### **4.4.2 Sitios Web, Blogs, Foros, etc. en Internet**

Balance nacional de energía 2012:

[http://sener.gob.mx/res/PE\\_y\\_DT/pub/2012/Balance%20Nacional%20de%20Energia%202012](http://sener.gob.mx/res/PE_y_DT/pub/2012/Balance%20Nacional%20de%20Energia%202012%20(Vf).pdf) [%20\(Vf\).pdf](http://sener.gob.mx/res/PE_y_DT/pub/2012/Balance%20Nacional%20de%20Energia%202012%20(Vf).pdf)

Programa de fomento de sistemas fotovoltaicos en México (PROSOLAR):

<http://www.giz.de/en/downloads/2012-giz-sistemas-fotovoltaicos-mexico-prosolar-es.pdf>

Guía de usuario, sistemas fotovoltaicos interconectados con la Red:

<http://panelessolares.alcione.mx/wp-content/uploads/Guia.pdf>

Documentación de una página web:

[http://www.carlospes.com/articulos\\_de\\_desarrollo\\_web/guia\\_documentacion\\_de\\_un\\_sitio\\_web.](http://www.carlospes.com/articulos_de_desarrollo_web/guia_documentacion_de_un_sitio_web.pdf) [pdf](http://www.carlospes.com/articulos_de_desarrollo_web/guia_documentacion_de_un_sitio_web.pdf)

Datos irradiación solar y temperatura NASA:

<https://eosweb.larc.nasa.gov/cgi-bin/sse/interann.cgi?email=skip@larc.nasa.gov>

Curso energía solar Delft university of technology:

[http://www.tudelft.nl/en/study/online-education/massive-open-online-courses-moocs/online](http://www.tudelft.nl/en/study/online-education/massive-open-online-courses-moocs/online-course-solar-energy/)[course-solar-energy/](http://www.tudelft.nl/en/study/online-education/massive-open-online-courses-moocs/online-course-solar-energy/)

Solartec (manufacturer paneles solares):

<http://www.solartec.mx/>

Fronius México (inversores):

<http://www.fronius.mx/>

### **Trabajos a futuro**

Siguiendo esta misma linea, me gustaría adentrarme más en el área de desarrollo sustentable, generando herramientas similares a Solarbeam1.0 que incluya otro tipo de tecnologías o soluciones, como puede ser diseño bioclimático, eficiencia energética, ahorro y eficiencia de agua, captación de lluvia, materiales de construcción, entre otras. Así como, otras tecnologías de energías renovables con un gran potencial en México, con la intención que se desarrollen cada vez más proyectos en México con estas características.

Seguir estudiando los posgrados en estas áreas para complementar estos nuevos conocimientos con los ya obtenidos en la licenciatura, me parece una base sólida para los siguientes años y el desarrollo que seguirá a esta primera aplicación.

### **Conclusiones**

El objetivo de este trabajo, ha sido el poner en práctica una variedad de conocimientos obtenidos en la carrera de Matemáticas Aplicadas y Computación, en una área del conocimiento ajena a estas dos ramas, el cual se hubo logrado. La energía solar presenta una gran solución a una problemática global desde múltiples perspectivas, es renovable, es limpia, es una forma de energía disponible para todos, y puede ayudar no sólo a México, si no al mundo a generar un cambio en la forma en la cual se genera la energía, dejando de depender de los combustibles fósiles.

Este trabajo ha sido de gran inspiración en lo personal para abrirme el panorama sobre las cosas que se pueden realizar con todo lo que aprendemos en la carrera de matemáticas aplicadas y computación, pudiendo ligar muchas áreas del conocimiento para generar una herramienta que sea de utilidad para llevar a cabo cosas prácticas en nuestra sociedad, no sólo en energía, si no

en prácticamente cualquier rama del conocimiento, complementando de esta forma aspectos débiles de las otras áreas para un beneficio mutuo.

Como trabajos a futuro me gustaría no quedarme sólo en Energía solar, si no buscar implementar más soluciones similares sobre otro tipos de tecnologías o soluciones, que llegan a presentar este tipo de barreras, herramientas computacionales con un sustento científico, accesibles a una gran cantidad de usuarios, en mi caso, para buscar implementar soluciones ecológicas que acerquen más a nuestra sociedad a una forma de vida más sustentable y menos dependiente de recursos no renovables.

Con este trabajo espero haber establecido un pilar sobre el cual empezar a expandir mis conocimientos y en donde aplicarlos, para poder llevar a cabo proyectos más completos y brindar soluciones a los problemas que encara nuestra sociedad.

### **Bibliografía**

[1] Dirección General de Planeación Energética. "Balance Nacional de Energía 2011". Secretaría de Energía, México, 2012.

[2] SENER/ GIZ, Programa de Fomento de Sistemas Fotovoltaicos en México (ProSolar), México, D.F., Julio de 2012.

[3] Programa de Ingeniería Industrial, Instituto Tecnológico Superior de Arandas "Diseño de un seguidor solar para eficientar la captación de la energía solar en los paneles fotovoltaicos", Octubre 2010, Disponible en :http://www.tecarandas.edu.mx/descargas/seguidor\_solar.pdf

[4] Dirección general de transición energética "Estrategia Nacional para la transición energética y el aprovechamiento sustentable de la Energía" Secretaría de Energía, México 2012.

[5] Secretaría de Economía, Secretaría y Gobierno Federal "Políticas y medidas para fomentar la integración nacional de equipos y componentes para el aprovechamiento de las energías renovables y el uso sustentable de la energía. "México, 2009.

[6] Página web PVSYST

[7] 10 Instituto de Geofísica, Universidad Nacional Autónoma De México, "Energía Solar", Diciembre 2005, Disponible en[: http://www.geofisica.unam.mx/ors/energia\\_solar1.pdf.](http://www.geofisica.unam.mx/ors/energia_solar1.pdf)

[8] Notas de clase ET3034TUx Solar Energy DefltX, Edx.org, Verano 2013 Verano 2014.

[9] Notas de clase 1.01x: Energy 101 The University Of Texas, Edx.org, Verano 2013.

[10] Notas de clase, Diplomado Superior de Energía Solar Fotovoltáica y Térmica

Instituto Superior de Energía y Medio Ambiente ISEMA, Verano 2013.

[11] Instituto de Geofísica, Universidad Nacional Autónoma de México, "Mapas de irradiación Solar Mensual en México", 2012. Disponible en: http://www.geofisica.unam.mx/ors/atlas.php

[12] 9 Instituto de Investigaciones Eléctricas/Global Enviroment Facility/Gerencia de Energías renovables/PNDU "Guía de usuario sistemas fotovoltaicos interconectados con la red. Aplicaciones de pequeña escala". México, 2010.